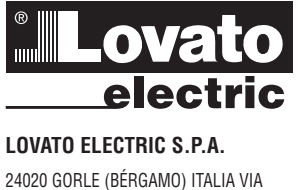

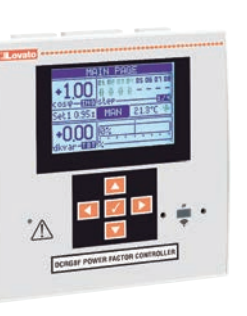

**Manual de instrucciones** 

# **DCRG8F**

Ē

# ADVERTENCIA  $\hat{\mathcal{L}}$

GBE1118

564

- Leer atentamente el manual antes de instalar y utilizar el dispositivo.
- $\overline{a}$ Este dispositivo debe ser instalado por personal cualificado conforme a la normativa de instalación vigente a fin de evitar daños personales o materiales.
- Antes de realizar cualquier operación en el dispositivo, desconectar la corriente de las entradas de alimentación y medida y cortocircuitar los transformadores de corriente.  $\overline{a}$
- $\frac{1}{2}$ El fabricante no se responsabilizará de la seguridad eléctrica en caso de que el dispositivo no se utilice de forma adecuada.
- $\overline{a}$ Los productos descritos en este documento se pueden actualizar o modificar en cualquier momento. Por consiguiente, las descripciones y los datos técnicos aquí contenidos no tienen valor contractual.  $\mathbf{r}$ La instalación eléctrica del edificio debe disponer de un interruptor o disyuntor. Este debe encontrarse cerca del dispositivo, en un lugar al que el usuario pueda acceder con facilidad. Además, debe estar
- identificado como tal (IEC/EN 61010-1 § 6.11.3.1).  $\overline{a}$ Limpiar el dispositivo con un trapo suave; no utilizar productos abrasivos, detergentes líquidos o disolventes.

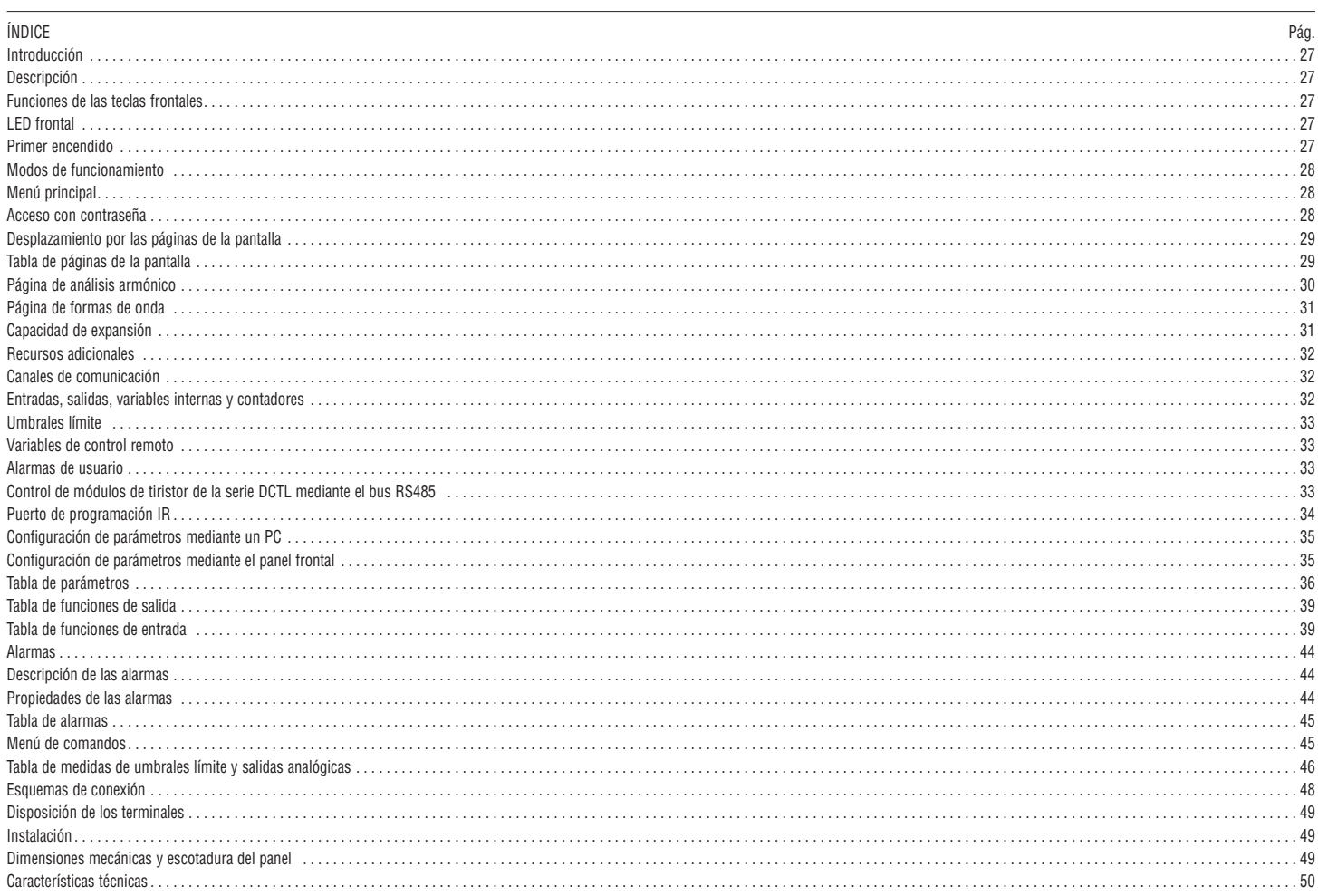

# INTRODUCCIÓN

El diseño del regulador automático del factor de potencia DCRG8F incorpora las funciones más avanzadas que se necesitan para utilizarlas en aplicaciones de corrección dinámica del factor de potencia. Además de contar con una carcasa especial de dimensiones extremadamente compactas, el DCRG8F combina el moderno diseño del panel frontal con una instalación práctica y la posibilidad de expansión por la parte trasera, en la que se pueden alojar módulos de expansión (EXP). La pantalla gráfica LCD proporciona una interface de usuario clara e intuitiva.

# DESCRIPCIÓN

- Controlador automático del factor de potencia de 8 pasos estáticos para control de condensadores, con posibilidad de expansión a un máximo de 24 pasos estáticos
- Pantalla gráfica LCD de 128x80 píxeles, retroiluminada, 4 niveles de gris
- 5 teclas de desplazamiento para funciones y configuración
- LED rojo de indicación de alarma/fallo de funcionamiento
- I564 GB E 11 18 – Texto de medidas, configuración y mensajes en 10 idiomas
- $\Xi$  Bus de expansión con 4 ranuras para módulos de expansión EXP:
- Interfaces de comunicación RS232, RS485, USB, Ethernet, Profibus y GSM/GPRS GB
	- E/S digitales adicionales, salidas estáticas o de relé
- 564 • E/S analógicas de tensión, corriente y temperatura PT100
	- Funciones de E/S avanzadas programables
	- Alarmas que puede definir por completo el usuario
	- Medida de verdadero valor eficaz (TRMS) de alta precisión – Entrada de medida de tensión de red trifásica+neutro
	- Entrada de medida de corriente trifásica
	-
	- Interface de programación óptica frontal, aislada galvánicamente, de alta velocidad IP65 y compatible con USB y Wi-Fi
	- Reloj y calendario con reserva de energía – Almacenamiento de los 250 últimos eventos

# FUNCIÓN DE LAS TECLAS FRONTALES

Tecla **✔**: permite acceder al menú principal y confirmar una opción

- Teclas  $\blacktriangle$  y  $\nabla$ : permiten desplazarse por las páginas de la pantalla o seleccionar la lista de opciones de un menú.
- Tecla *◄*: permite reducir un ajuste de configuración/opción o salir de un menú.
- Tecla *►*: permite desplazarse por las subpáginas que haya o aumentar un ajuste de configuración.

# LED FRONTALES

LED de alarma (rojo) : cuando parpadea, indica que hay una alarma activa.

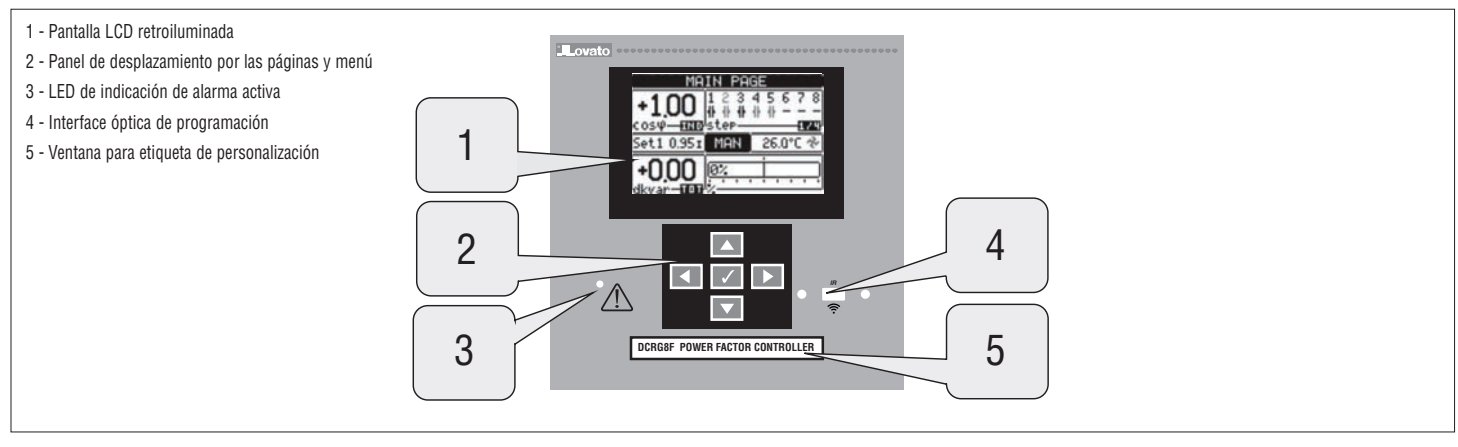

#### PRIMER ENCENDIDO

– Durante el primer encendido, el dispositivo podrá solicitar que se configure el reloj (RTC) y calendario si se ha parado.

– A continuación, se mostrará una ventana en la que se solicitará especificar el idioma que se quiere utilizar para desplazarse por la pantalla. Al pulsar **✔** se accederá directamente al parámetro de selección de idioma P01.01.

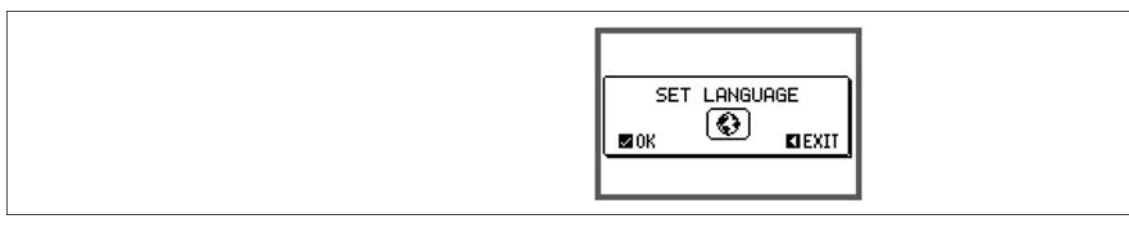

– Luego aparecerá una ventana en la que se solicita configurar el primario del TC; por lo general, esto es responsabilidad del instalador o el usuario final. En este caso se activará un acceso directo a la configuración del parámetro P02.01 correspondiente.

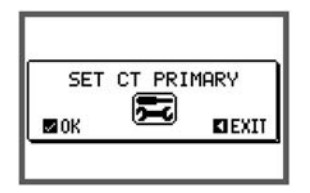

– El procedimiento anterior se repite en cada encendido mientras no se configure el valor del primario de TC en el parámetro P02.01.

# MODOS DE FUNCIONAMIENTO

El modo de funcionamiento seleccionado en la actualidad se muestra en modo inverso en el centro de la página principal. Los tres modos de funcionamiento que existen se enumeran a continuación:

#### Modo de PRUEBA

- Cuando el dispositivo es nuevo de fábrica y no se ha programado antes, entra automáticamente en el modo de PRUEBA, que permite al instalador activar manualmente cada una de las salidas para verificar que el cableado del cuadro es correcto.
- Las salidas se activan y desactivan de forma manual.
- El dispositivo sale automáticamente del modo de prueba cuando se accede a la programación y se configuran los parámetros.
- Cuando sea necesario entrar en el modo de PRUEBA tras programar el dispositivo, utilizar el comando del menú de comandos correspondiente.

# I564 GB E 11 18 Modo MAN

- Cuando el dispositivo se encuentra en el modo manual, es posible seleccionar un paso y conectarlo o desconectarlo de forma manual.
- En la página principal, pulsar *►*. El paso nº 1 se resalta mediante un cuadro. Para seleccionar el paso deseado, pulsar la tecla *◄* o *►*.
- GB  $\frac{G}{B}$  – Pulsar  $\triangle$  para conectar el paso seleccionado o  $\nabla$  para desconectarlo.<br> $\frac{G}{B}$  – Si el número que anarece encima del paso es de color gris claro, signifi
- Si el número que aparece encima del paso es de color gris claro, significa que el paso no está disponible porque todavía no se ha agotado el tiempo de reconexión. En este caso, el número del paso parpadeará para indicar que la operación se ha aceptado y que se realizará en cuanto resulte posible al envío un comando de cierre.
- La configuración manual de los pasos se mantendrá aunque se corte la corriente. Los pasos recuperarán su estado original cuando se restablezca el suministro eléctrico.

#### Modo AUT

- En el modo automático, el dispositivo determina cuál es la configuración óptima de los pasos para obtener el cosϕ establecido.
- El criterio de selección tiene en cuenta muchas variables: potencia de cada paso, número de maniobras, tiempo total en marcha, tiempo de reconexión, etc. – El parpadeo del número de identificación de los pasos indica su conexión o desconexión inmediata. El parpadeo puede prolongarse en los casos en que no es posible conectar un paso a causa del tiempo de
- reconexión (tiempo de descarga del condensador).
- Si el número que aparece encima del paso es de color gris claro, significa que el paso no está disponible porque todavía no se ha agotado el tiempo de reconexión. El dispositivo esperará hasta que se agote el tiempo de reconexión.

#### MENÚ PRINCIPAL

- El menú principal consta de una serie de iconos gráficos que permiten acceder rápidamente a las medidas y la configuración.
- En la pantalla normal de medidas, pulsar la tecla **✔** para acceder al menú rápido.
- Pulsar ▲ o ▼ para desplazarse hacia la derecha o hacia la izquierda y seleccionar la función deseada. El icono seleccionado se resalta y en el centro de la pantalla aparece la descripción de la función.
- Pulsar **✔** para activar la función seleccionada.
- El icono de las funciones que no están disponibles se desactiva; es decir, se muestra en color gris claro.
- 

 $(\blacklozenge)$   $[\blacklozenge]$  etc - Son métodos rápidos que permiten acceder con más rapidez a las páginas de presentación de medidas y pasar directamente al grupo de medidas seleccionado, a partir del cual se puede avanzar y retroceder como de costumbre.

 $\left\lceil \left\{ \textbf{\textit{S}}\right\} \right\rceil$ - Permiten cambiar al modo manual o automático.

– - Permite configurar el código numérico que proporciona acceso a las funciones protegidas (configuración de parámetros, ejecución de comandos).

- - Proporciona acceso a la programación de parámetros (consultar el capítulo correspondiente).
- FEN Proporciona acceso al menú de comandos, que el usuario autorizado puede utilizar para realizar una serie de acciones, como borrar y restablecer valores.

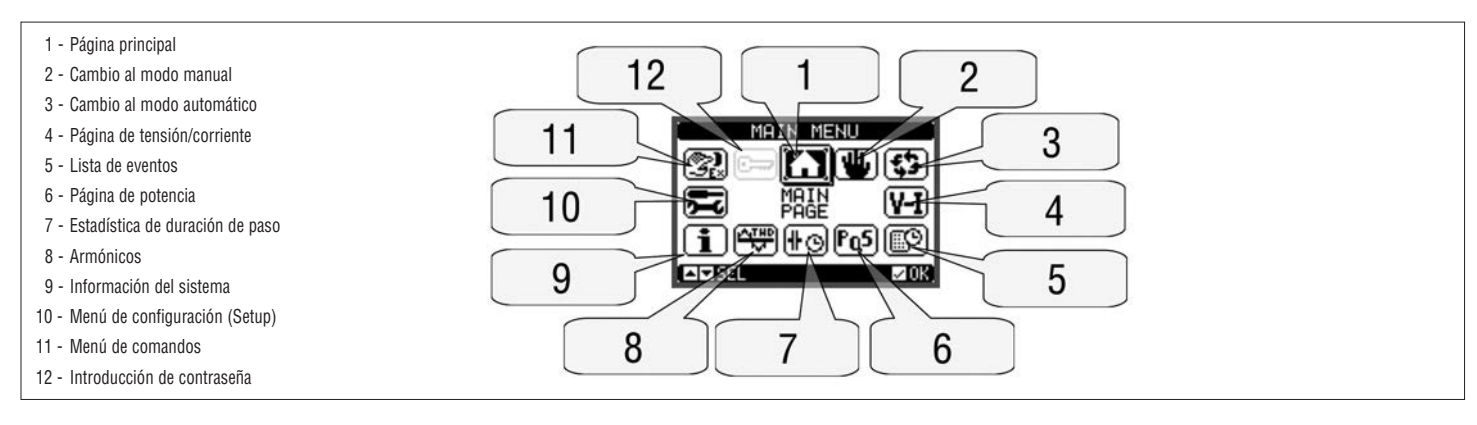

#### ACCESO CON CONTRASEÑA

- La contraseña sirve para permitir o bloquear el acceso al menú de configuración y al menú de comandos.
- Los dispositivos nuevos de fábrica (predeterminado) tienen la contraseña desactivada y el acceso es libre. Si la contraseña está activada, es preciso introducir el código numérico correspondiente para obtener acceso.
- Para activar el uso de la contraseña y definir los códigos de acceso, consultar el menú de configuración M15 Contraseña.
- Existen dos niveles de acceso en función del código introducido:
- **Acceso de usuario** permite borrar los valores registrados y modificar algunos parámetros de configuración del dispositivo.
- **Acceso avanzado** además de lo anterior, ofrece la posibilidad de modificar todos los parámetros de configuración.
- En la pantalla de medidas normal, pulsar **✔** para que se abra el menú principal, seleccionar el icono de contraseña y pulsar **✔**.
- Aparece la ventana de configuración de la contraseña que se muestra en la figura:

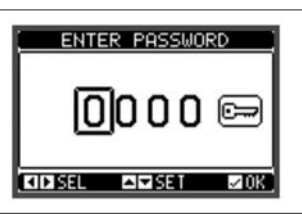

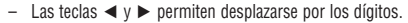

- Con las teclas  $\blacktriangle$  y  $\nabla$  se cambia el valor del dígito seleccionado.
- Introducir todos los dígitos de la contraseña e ir al icono de llave.
- Cuando se introduce la contraseña de usuario o la contraseña de nivel avanzado, se muestra el mensaje de desbloqueo correspondiente.
- Una vez que se desbloquea la contraseña, el acceso permanece activo hasta que:
- Se apaga el dispositivo.
- Se reinicia el dispositivo (tras salir del menú de configuración).
- Pasan más de 2 minutos sin que el usuario pulse ninguna tecla.
- Con la tecla **✔**se sale de la configuración de la contraseña.

28

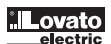

# BLOQUEO DE TECLADO FRONTAL

Es posible bloquear las teclas frontales para evitar el acceso accidental a las páginas de DCRG8 y DCRG8IND. Para activar el bloqueo de las teclas, es preciso dirigirse a la página principal y mantener pulsada la tecla < mientras se pulsa la tecla ▲ tres veces y luego se pulsa la tecla ▼ dos veces. El bloqueo del teclado se indicará en pantalla mediante una ventana emergente. Realizar el mismo procedimiento para desbloquear el teclado.

NAVEGACIÓN A TRAVÉS DE LA PANTALLA

- Las teclas *▲*y *▼* permiten moverse a la siguiente página de medidas. La página actual se reconoce por la barra del título.
- Algunas medidas no se mostrarán dependiendo de la programación y de los ajustes del equipo.
- Algunas páginas tienen disponibles subpáginas accesibles mediante la tecla *►* (por ejemplo visualizar la tensión y la corriente como barra gráfica).
- El usuario puede especificar a qué pantalla y sub pantalla debe retornar automáticamente la visualización transcurrido un determinado periodo sin pulsar ninguna tecla.
- También puede configurarse el sistema para que permanezca en la última pantalla visualizada.
- $\epsilon$  Para ajustar estas funciones ver el menú M01 Utilidades.

#### I564 GB E 11 18 <del>T</del><br>
TABLA DE PÁGINAS VISUALIZADAS<br>
<del>C</del> PÁGINA EJEMPLO 564 Página principal 1 - Título de la página. Si P01.09 se ha (Home) ajustado, se indica la descripción de la planta  $\mathbf{1}$ 2 - Estado del paso: Negro=On Gris=Off MOTN POI 9 3 - Estado del ventilador: Negro= On  $\overline{2}$  $400\,\mathrm{\AA}$  Gris=Off osv—<mark>ann</mark> ster—<br>et1 0.95r 8 4 - Temperatura de panel  $\overline{26}$ 5 - Barra gráfica kvar <del>∌</del>000∕@ 3 6 - Modo Aut/Man  $\overline{7}$ 7 - kvar necesarios para llegar a consigna 5 6  $\Delta$ 8 - Cosfi consigna 9 - Cosfi Actual Tensión e 1 - Barra de la tensión nominal Intensidad **BURRENT** 2 - Barra de corriente nominal  $\mathbf{1}$ ۵  $\overline{6}$ Œ Set1 0.951 MAN 26.2℃ % 000 ā,  $\overline{2}$ Potencia 1 - Barra referida a TPF = 1.00 000 000 000  $_{0.951}$ 1 0,00 1 - Pico máx. de temperatura y fecha **Temperatura** 2 - Umbral de alarma**INTERNAL** 2 iUM 1 Estadística 1 - Potencia ajustada de pasos 2 - Potencia medida  $\mathbf{1}$  $\overline{c}$  $01/3$ Armónicos CURRENT HARMONICS 25  $15i$  $\overline{\phantom{a}}$  $\tilde{a}$ **QEDIT THD 25.77 25.77 26.97** Formas de onda **RENT WAVEFORM OF BELZLE**

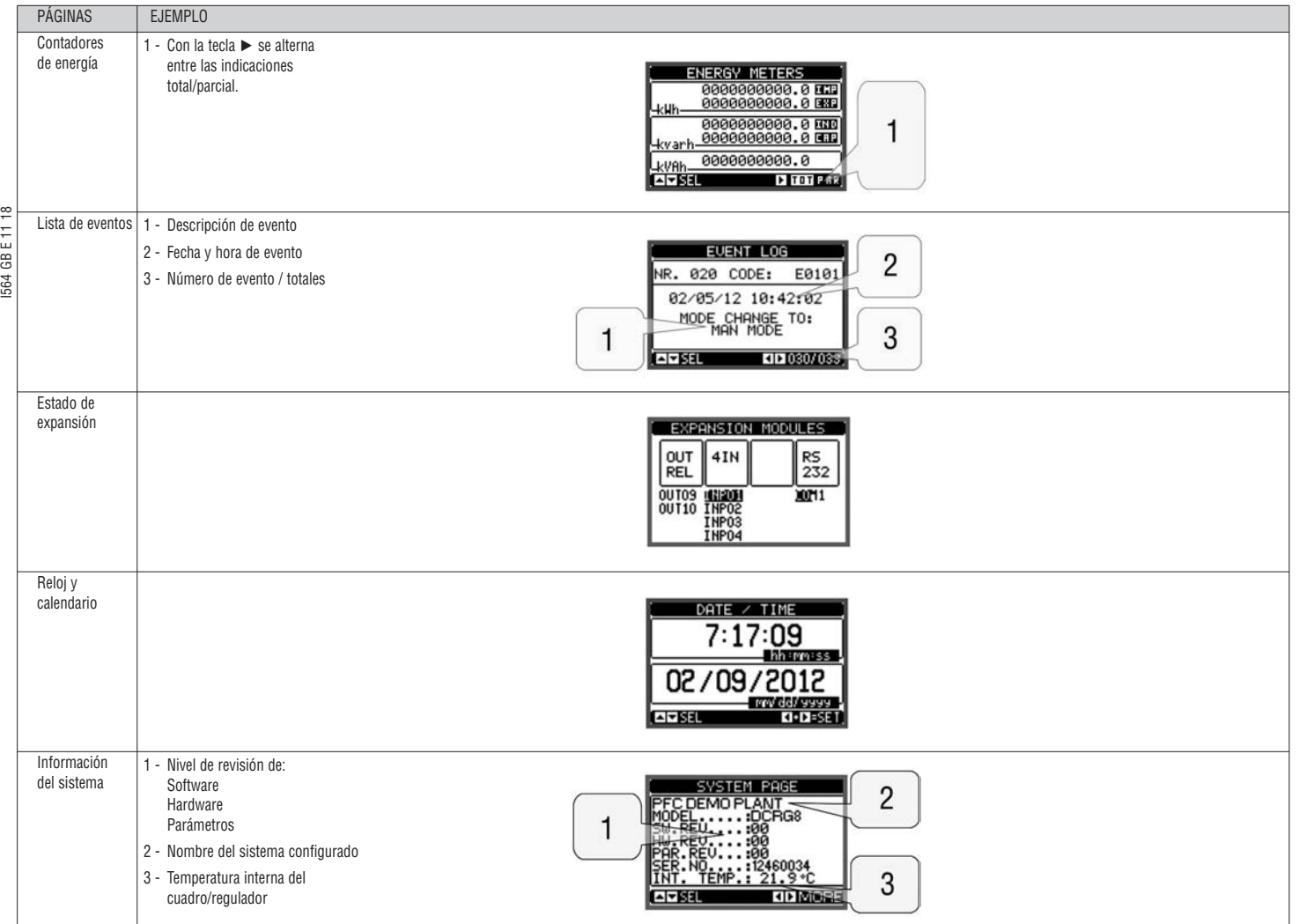

**Nota** : algunas de las páginas mencionadas arriba podrían no mostrarse si la función correspondiente no está activada. Por ejemplo, si no se programa la función de límites, la página correspondiente no se abre.

PÁGINA DE ANÁLISIS ARMÓNICO

- Es posible activar el cálculo y la visualización del análisis armónico FFT hasta el orden 31 de las siguientes medidas:
- Tensión entre fases
- Tensión de fase
- Corriente
- Cada una de estas medidas dispone de una página en la que la distorsión armónica (espectro) se representa gráficamente en un histograma de barras.
- Cada columna corresponde a un orden de armónicos, pares e impares. La primera columna representa la distorsión armónica total (THD).
- A su vez, cada columna del histograma se divide en tres partes que representan la distorsión armónica de las tres fases: L1, L2 y L3.
- El valor de distorsión armónica se expresa como porcentaje de la amplitud de los armónicos fundamental (frecuencia del sistema).
- Al seleccionar el orden deseado mediante *◄* y *►* es posible visualizar el valor de distorsión armónica en formato numérico. Abajo se muestra una flecha que apunta a la columna y el porcentaje de distorsión armónica de las tres fases.
- La escala vertical del gráfico se selecciona automáticamente entre cuatro valores máximos de la escala en función de la columna que tiene el valor más alto.

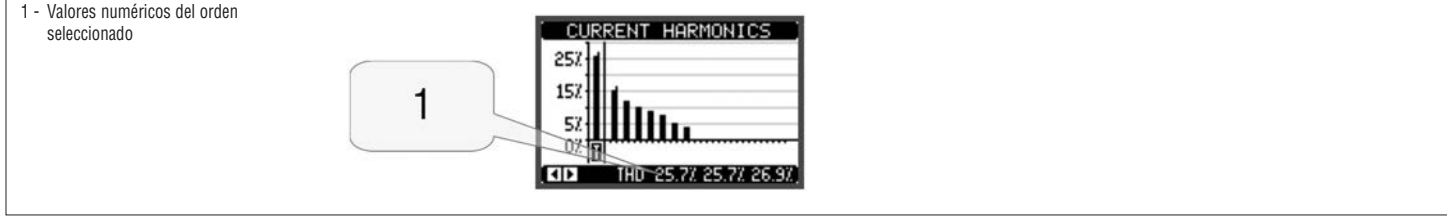

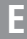

#### PÁGINA DE FORMAS DE ONDA

- En esta página se representan gráficamente las formas de onda de las tensiones y las corrientes que lee el DCRG8F.
- Es posible ver una fase cada vez si se selecciona con las teclas *◄* y *►*.
- La escala vertical (amplitud) se regula automáticamente para que la señal se muestre de la mejor manera posible.
- En el eje horizontal (tiempo) se muestran 2 periodos consecutivos de la forma de onda visualizada.
- El gráfico se actualiza de forma automática cada segundo prácticamente.

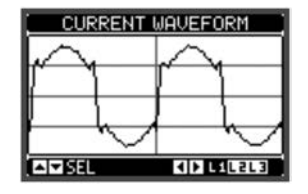

#### CAPACIDAD DE EXPANSIÓN

- Gracias al bus de expansión se pueden utilizar módulos EXP auxiliares para ampliar el DCRG8F.
- Es posible instalar un máximo de 4 módulos EXP al mismo tiempo.
- Los módulos EXP que admiten el DCRG8 y el DCRG8IND se dividen en las siguientes categorías:
	- Pasos adicionales
	- Módulos de comunicación
	- Módulos de E/S digital
	- Módulos de E/S analógica
- Para conectar un módulo de expansión:
- Desconectar la alimentación del DCRG8F.
- Quitar una de las tapas de protección de las ranuras de expansión.
- Introducir el gancho superior del módulo en el orificio de la parte superior de la ranura.
- Girar el módulo hacia abajo hasta que el conector se acople en el bus.
- Empujar hasta que la mordaza del lado inferior del módulo encaje en su alojamiento.

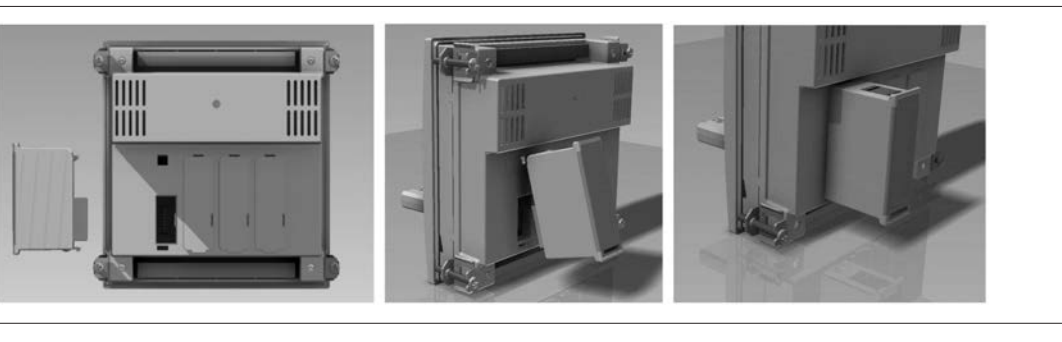

- Cuando se encienda el DCRG8F, reconocerá automáticamente los módulos EXP que están conectados.
- Cuando la configuración del sistema no coincida con la última detectada (se ha añadido o eliminado un módulo), la unidad base pedirá al usuario que confirme la nueva configuración. Si se confirma la nueva configuración, se guardará y aplicará; de lo contrario, la discrepancia se indicará en cada encendido.

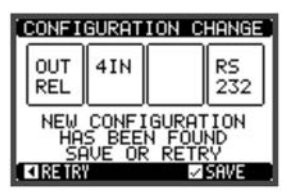

– La configuración actual del sistema se mostrará en la página correspondiente de la pantalla (módulos de expansión), en la que aparecerán el número, el tipo y el estado de los módulos conectados.

- La numeración de las E/S se indica debajo de cada módulo.
- El estado (activado/desactivado) de las entradas/salidas y de los canales de comunicación se resalta mediante el texto en modo inverso (negativo).

# 1 - Tipo de módulos de expansión 2 - Numeración y estado de los recursos adicionales Modo inverso = activo

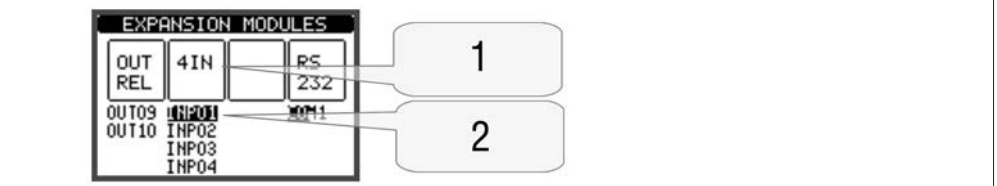

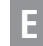

RECURSOS ADICIONALES

I564 GB E 11 18

– Los módulos de expansión ofrecen recursos adicionales que se pueden utilizar por medio de los menús de configuración correspondientes.

– Los menús de configuración relacionados con los módulos de expansión están disponibles aunque no se hayan instalado módulos.

– La posibilidad de añadir varios módulos del mismo tipo (por ejemplo, dos interfaces de comunicación) hace que haya varios menús de configuración relacionados, que se identifican mediante un número progresivo. – A continuación se incluye una tabla en la que se indica el número de módulos de cada tipo que pueden instalarse al mismo tiempo y las ranuras en las que pueden montarse. El número total de módulos debe ser ≤ 4.

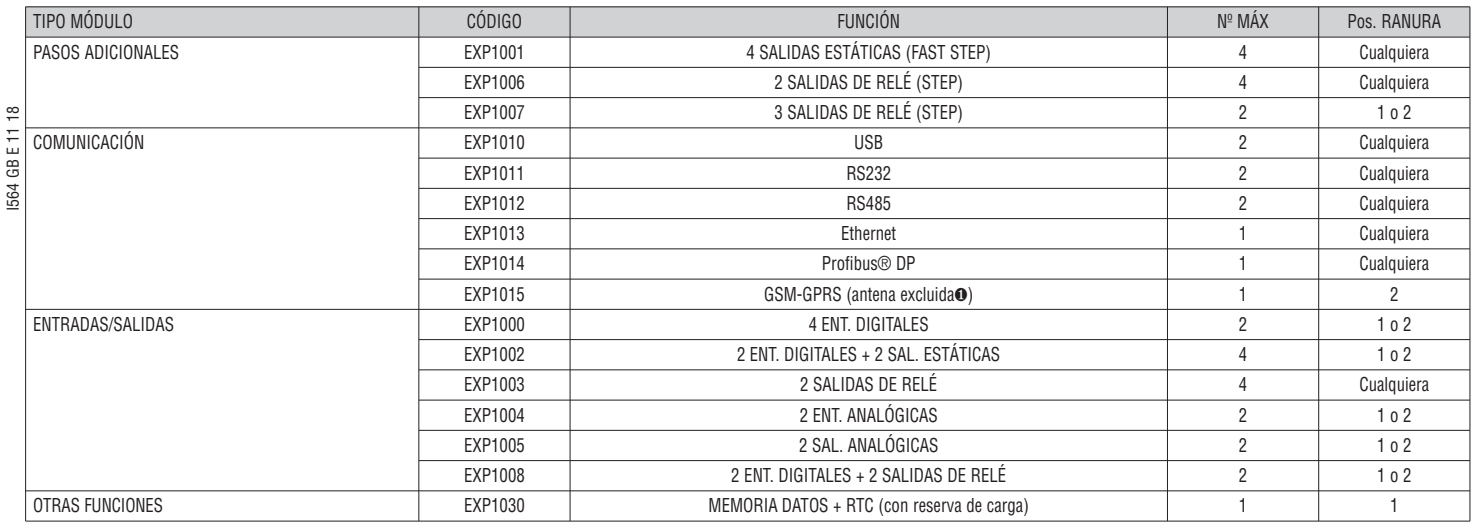

∂ Antena cód. CX03 está disponible y puede adquirirse por separado.

CANALES DE COMUNICACIÓN

Al DCRG8F se pueden conectar 2 módulos de comunicación como máximo, que se denominan COMn. El menú de configuración de las comunicaciones consta de dos secciones (n=1 a 2) de parámetros para configurar los puertos de comunicación.

– Los canales de comunicación son totalmente independientes tanto en lo que se refiere a hardware (tipo de interface física) como a protocolo de comunicación.

– Los canales de comunicación pueden funcionar de forma simultánea.

– Activando la función de puerta enlace (Gateway) es posible utilizar un DCRG8F con un puerto Ethernet y un puerto RS485, que actúa como un puente sobre otros DCRG equipados solo con RS485, con el fin de conseguir una configuración más económica (solo un puerto Ethernet).

– En esta red, el DCRG8F con puerto ethernet tendrá el parámetro P16.n.09 Función de canal de ambos canales de comunicación (COM1, COM2) configurado en la puerta de enlace, mientras que los demás dispositivos mantendrán la configuración predeterminada (esclavo).

ENTRADAS, SALIDAS, VARIABLES INTERNAS, CONTADORES Y ENTRADAS ANALÓGICAS

– Las entradas y las salidas se identifican mediante una sigla y un número consecutivo. Por ejemplo, las entradas digitales se denominan INPx, donde x es el número de la entrada. Las salidas digitales se denominan OUTx

– Las entradas y salidas se numeran de forma progresiva y creciente en función de la posición de montaje de los módulos de expansión.

– Es posible gestionar un máximo de 8 entradas analógicas (AINx) procedentes de sensores externos (mediciones de temperatura, consumo, presión, caudal, etc.). El valor registrado en las entradas analógicas puede convertirse a cualquier unidad técnica, mostrarse en pantalla y ponerse a disposición del bus de comunicación. Las magnitudes que se registran por medio de las entradas analógicas se muestran en la página correspondiente. A estas magnitudes se pueden aplicar umbrales límites LIMx, que a su vez pueden asociarse a una salida interna o externa.

– Las entradas/salidas de expansión comienzan a numerarse por la última E/S montada en la unidad base. Por ejemplo, las salidas digitales de la unidad base son OUT1 a OUT8 y, por consiguiente, la primera salida digital de los módulos de expansión se denominará OUT9. Consultar la numeración de las E/S en la tabla siguiente:

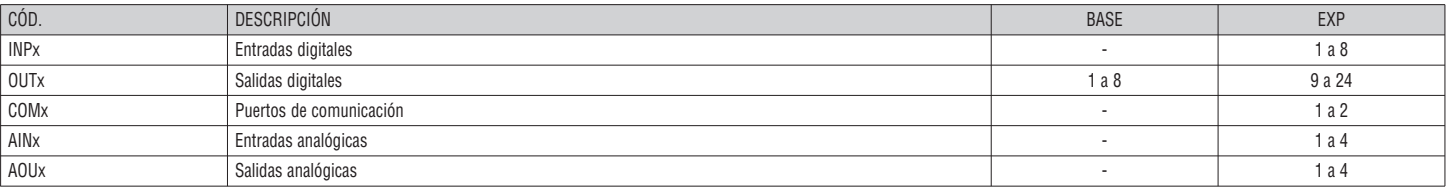

– Al igual que las entradas/salidas, existen variables internas (bit) que pueden asociarse a las salidas o combinarse entre sí. Por ejemplo, se pueden aplicar valores límite de umbral a las medidas que realiza el sistema (tensión, corriente, etc.). En este caso, la variable interna (denominada LIMx) se activa cuando la medida está fuera de los límites que ha definido el usuario en el menú de configuración correspondiente.

– Además, hay disponibles un máximo de 8 contadores (CNT1 a CNT8) que pueden contar impulsos externos (procedentes de entradas INPx) o la cantidad de veces que se produce una condición determinada. Por ejemplo, si se define un umbral LIMx como origen de recuento, será posible contar las veces que una medida supera un valor determinado. – En la siguiente tabla aparecen todas las variables internas que gestiona el DCRG8F y su rango correspondiente (número de variables por tipo).

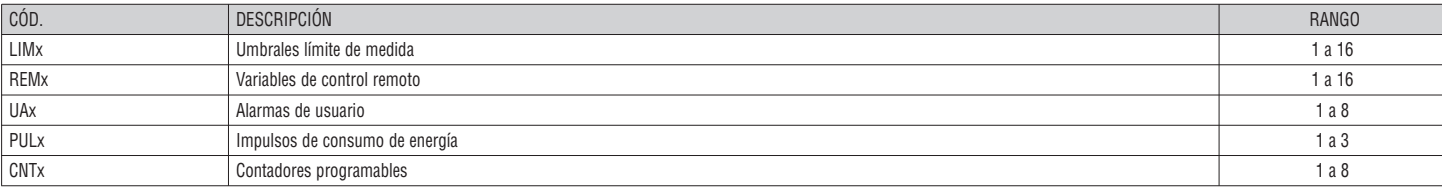

#### UMBRALES LÍMITE (LIMx)

 $\infty$ 

- Los umbrales límite LIMn son variables internas cuyo estado depende de que una de las medidas del sistema se salga de los límites definidos por el usuario (por ejemplo, potencia activa total de más de 25 kW).
- Para agilizar la configuración de los umbrales, que pueden oscilar en un rango muy amplio, cada umbral debe ajustarse en un valor básico + factor de multiplicación (por ejemplo, 25 x 1 k = 25000).
- Por cada LIM hay dos valores de umbral disponibles (superior e inferior). El umbral superior siempre debe tener un valor más alto que el umbral inferior.
- El significado de los umbrales depende de las funciones siguientes:
- **Función Min**: con esta función, el umbral inferior es el umbral de intervención y el umbral superior es el umbral de restablecimiento. El umbral se activa tras un intervalo de tiempo configurado cuando el valor de la medida seleccionada está por debajo del límite inferior, y se restablece tras el intervalo de tiempo configurado cuando el valor supera el umbral superior.
- **Función Max**: con esta función, el umbral superior es el umbral de intervención y el umbral inferior es el umbral de restablecimiento. El umbral se activa tras el intervalo de tiempo configurado cuando el valor de la medida seleccionada supera el umbral superior, y se restablece tras el intervalo de tiempo configurado cuando el valor está por debajo del umbral inferior.
- Función Min+Max: en este caso ambos umbrales son umbrales de intervención. El umbral se activa tras el intervalo de tiempo configurado cuando el valor de la medida seleccionada está por debajo del umbral inferior o por encima del umbral superior, y se restablece de inmediato cuando el valor de la medida está dentro de los límites.
- $\Xi$  La intervención conlleva la activación o desactivación del límite LIMn, en función de la configuración.
- Si el límite LIMn se ha activado, el restablecimiento se lleva a cabo de forma manual mediante el comando correspondiente del menú.
- I564 GB E 11 18 œ – Consultar el menú de configuración M24. 1564

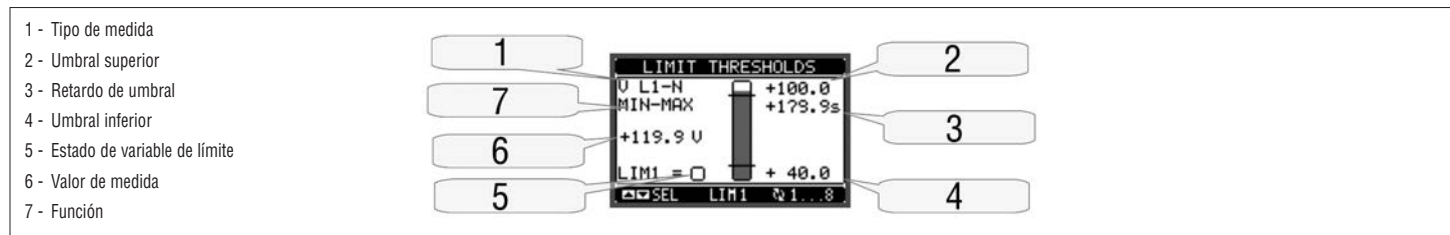

#### VARIABLES DE CONTROL REMOTO (REMx)

- La unidad DCRG8F ofrece la posibilidad de gestionar un máximo de 16 variables por control remoto (REM1 a REM16).
- Se trata de variables cuyo estado puede modificar como desee el usuario mediante el protocolo de comunicación y que pueden utilizarse en combinación con las salidas.
- Por ejemplo, si se utiliza una variable remota (REMx) como origen de una salida (OUTx), será posible activar y desactivar libremente cualquier salida mediante el software de supervisión. Esto permite utilizar las salidas de DCRG8F para gestionar la iluminación o cargas similares.

ALARMAS DE USUARIO (UAx)

- El usuario puede definir un máximo de 8 alarmas programables (UA1 a UA8).
- Para cada alarma se puede establecer lo siguiente:
- El origen, es decir, la condición que genera la alarma
- El texto del mensaje que debe aparecer en pantalla cuando se produce esta condición
- Las propiedades de la alarma (como en el caso de las alarmas estándar); es decir, el modo en que interacciona con el control del panel de corrección del factor de potencia
- La alarma puede generarse por varios motivos, como cuando se supera un umbral. En este caso, el origen será uno de los umbrales límite LIMx.
- Sin embargo, el origen será una INPx cuando sea preciso visualizar la alarma a causa de la activación de una entrada digital externa.
- El usuario puede definir y programar el mensaje de cada alarma que aparecerá en la ventana emergente de alarmas.
- Las propiedades de las alarmas de usuario se definen de la misma forma que las alarmas normales. Esto permitirá determinar si una alarma determinará debe desconectar los pasos, cerrar la salida general de alarma, etc. Consultar el capítulo Propiedades de las alarmas.
- Cuando se generan varias alarmas al mismo tiempo, se muestran en secuencia y se indica el número total.
- Para borrar una alarma programada con límite, utilizar el comando correspondiente del menú de comandos.
- Consultar la definición de las alarmas en el menú de configuración M26.

## CONTROL DE MÓDULOS DE TIRISTOR DE LA SERIE DCTL MEDIANTE EL BUS RS485

Cuando se utiliza con módulos de tiristor de Lovato pertenecientes a la serie DCTL, el regulador DCRG8F puede controlar los módulos mediante el bus serie RS485.

En cuanto al control mediante salidas estáticas, este modo permite controlar el estado y las medidas eléctricas de cada módulo de tiristor DCTL (como temperatura, corriente, tensión, THDI, potencia residual, horas de trabajo, número de conexiones y demás) directamente en la pantalla del regulador DCRG8F, además de permitir un cableado simple y directo en el bus.

Al bus RS485 se puede conectar un máximo de 32 módulos de tiristor de la serie DCTL.

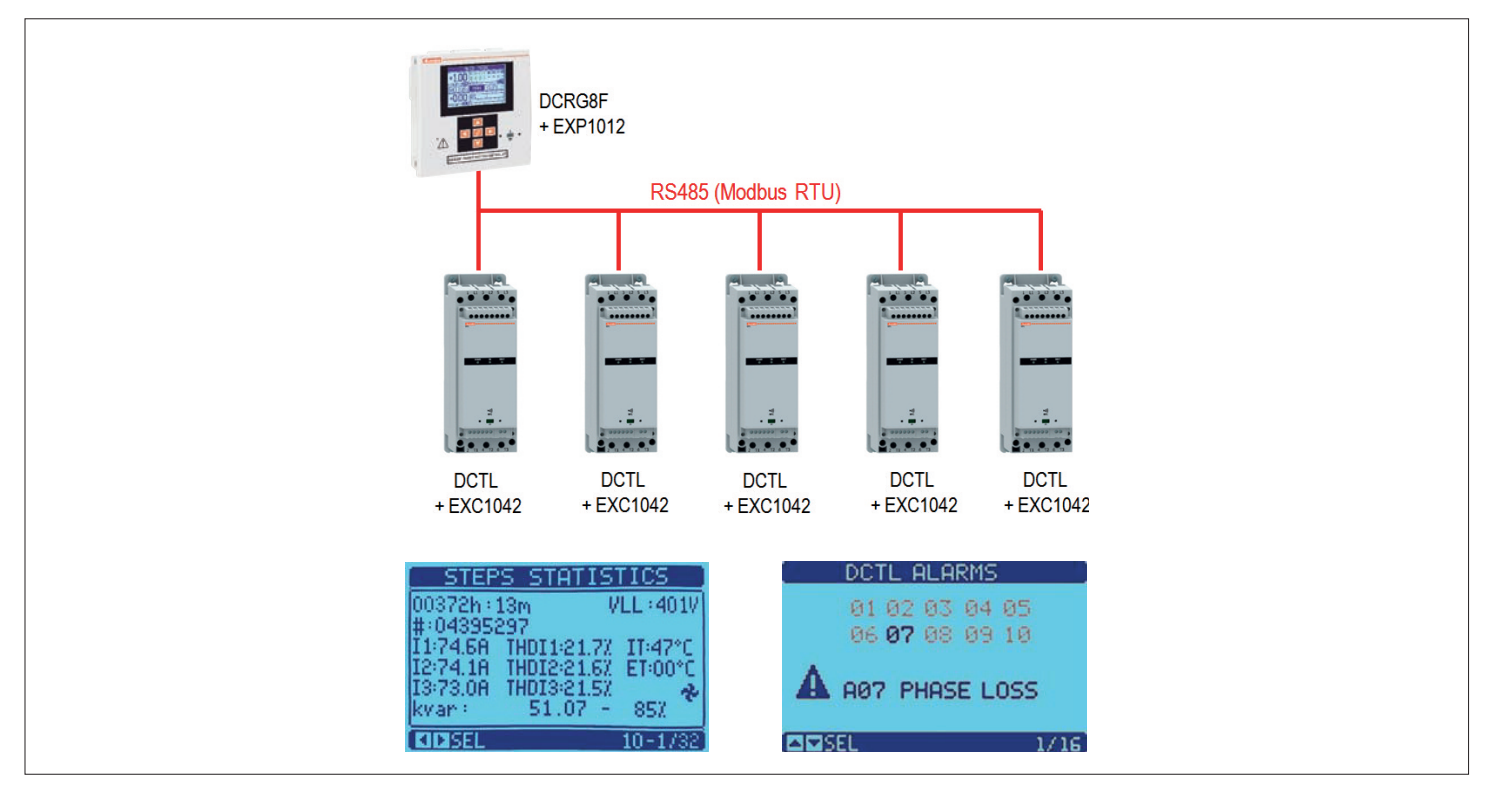

#### Requisitos

 $\frac{4}{1}$  $\frac{1}{2}$ š – Cada módulo DCTL debe tener una tarjeta de comunicación RS485 opcional con código EXC1042.

## Para activar el control de los módulos de tiristor por RS485 es preciso configurar los parámetros siguientes en el regulador DCRG8F:

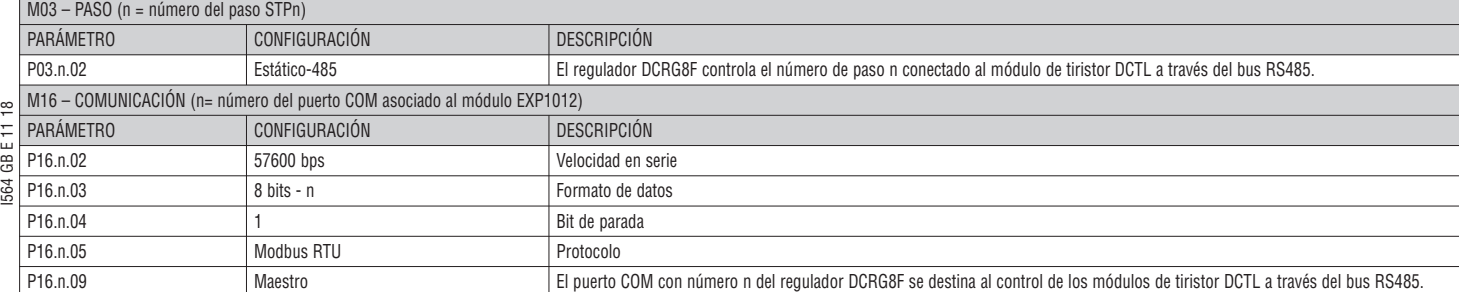

Además, es necesario configurar en cada módulo de tiristor DCTL un nodo serie diferente, que debe coincidir con el número del paso configurado en el regulador DCRG8F (por ejemplo, si el paso 3 se configura como "Estático-485" en el DCR8F, el DCTL correspondiente debe tener la configuración P01.04=3).

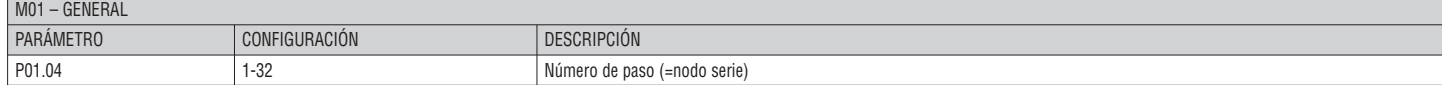

Los parámetros de comunicación del DCTL tienen lo siguientes valores fijos: velocidad = 57600 bps, formato de datos = 8 bits-n, bit de parada = 1 y protocolo = Modbus RTU.

Nota. En esta configuración, el módulo EXP1012 montado en el regulador DCRG8F se destina especialmente al control de los módulos de tiristor DCTL. Cuando sea necesario conectar el regulador DCRG8F a un sistema de supervisión (como un PC), habrá que incorporar un segundo módulo de comunicación; podrá elegirse entre los módulos de expansión compatibles con DCRG8F.

## PUERTO DE PROGRAMACIÓN IR

- Los parámetros de DCRG8F se pueden configurar a través del puerto óptico frontal, mediante la llave de programación IR-USB (código CX01), o con la llave de programación IR-WiFi (código CX02).
- Este puerto de programación ofrece las ventajas siguientes:
- Permite configurar y mantener el DCRG8F sin tener que acceder a la parte posterior del dispositivo ni tener que abrir el cuadro eléctrico.
- Está aislado galvánicamente de los circuitos internos del DCRG8F, garantizando la mayor seguridad para el operador.
- Permite transferir datos a gran velocidad.
- Ofrece protección IP65 en la parte delantera.
- Limita el acceso no autorizado a la configuración del dispositivo.
- Basta con acercar una llave CX al puerto frontal e introducir las clavijas en los orificios correspondientes para que se reconozcan ambos dispositivos, lo que se indica mediante el color verde del LED LINK de la llave de programación.

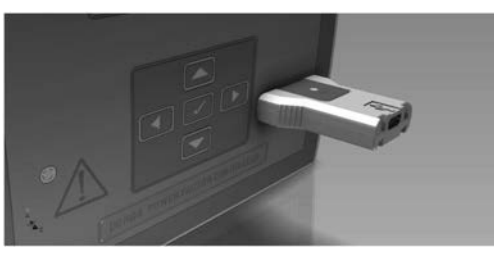

Llave de programación USB de tipo CX01

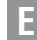

CONFIGURACIÓN DE PARÁMETROS MEDIANTE UN PC

– Puede utilizar el software de configuración y control remoto Xpress para transferir los parámetros (anteriormente programados) de DCRG8F al disco duro del PC y viceversa.

- Es posible hacer transferencias parciales de parámetros del PC al DCRG8F y transferir solamente parámetros de menús específicos.
- Con el PC se pueden definir los parámetros y lo siguiente:
	- Logotipo personalizado que aparece durante el encendido y cada vez que se sale de la configuración realizada utilizando el teclado

• Página informativa en la que se pueden introducir datos, características, etc. de la aplicación

CONFIGURACIÓN DE PARÁMETROS (SETUP) MEDIANTE EL PANEL FRONTAL

- 
- Para acceder al menú de programación de parámetros: Poner el dispositivo en modo **MAN** y desconectar todos los pasos.
- $\frac{\infty}{2}$  • En la pantalla de medidas normal, pulsar ✔ para acceder al menú principal.
	- Seleccionar el icono  $\Xi$ ). Si no está activado (se muestra en gris), es necesario introducir la contraseña de desbloqueo (consultar el capítulo Acceso con contraseña).
- GBE<sup>-</sup> • Pulsar  $\checkmark$  para acceder al menú de configuración.

I564 GB E 11 18

Ξ

- Se muestra la tabla que aparece en la figura, con los submenús de configuración en los que los parámetros están organizados por función.
	- Seleccionar el menú que se desee con las teclas  $\blacktriangle$  y  $\blacktriangledown$  ; utilizar  $\blacktriangledown$ para confirmar la selección.
	- Para salir y regresar a la pantalla de medidas, pulsar *◄*.

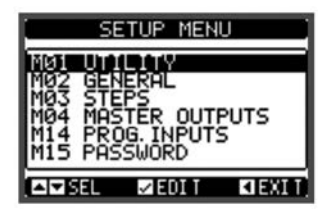

Opciones del menú de configuración

#### – En la tabla siguiente se muestran los submenús disponibles:

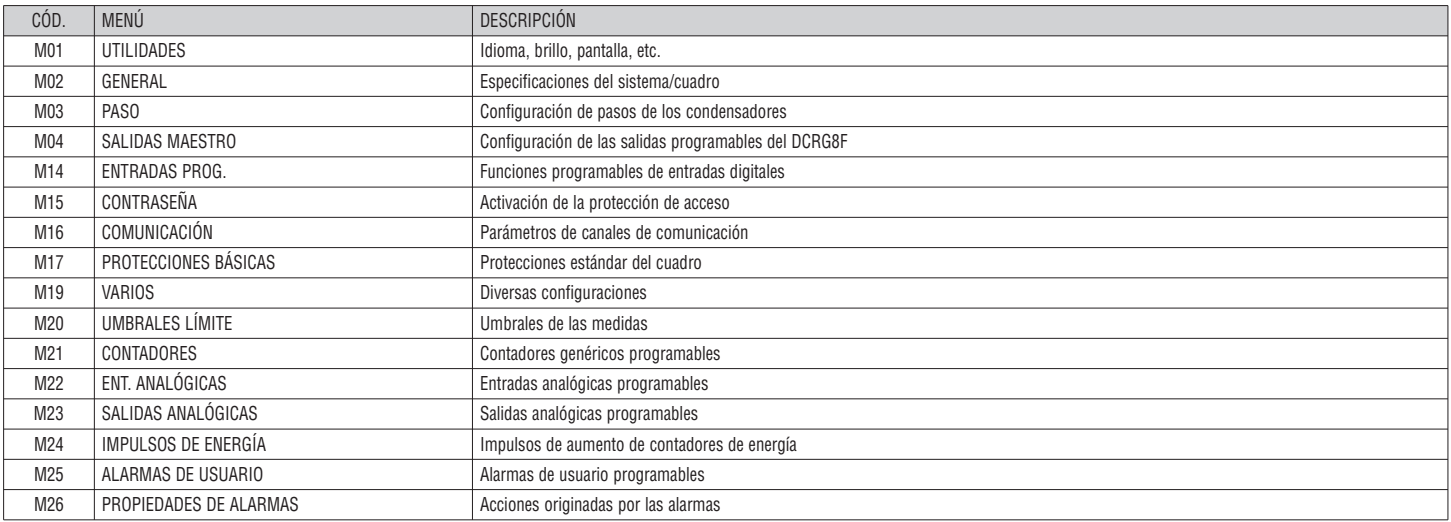

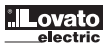

– Para visualizar los parámetros, seleccionar el submenú y pulsar la tecla **✔**.

– Se muestra el código, la descripción y el valor actual de todos los parámetros.

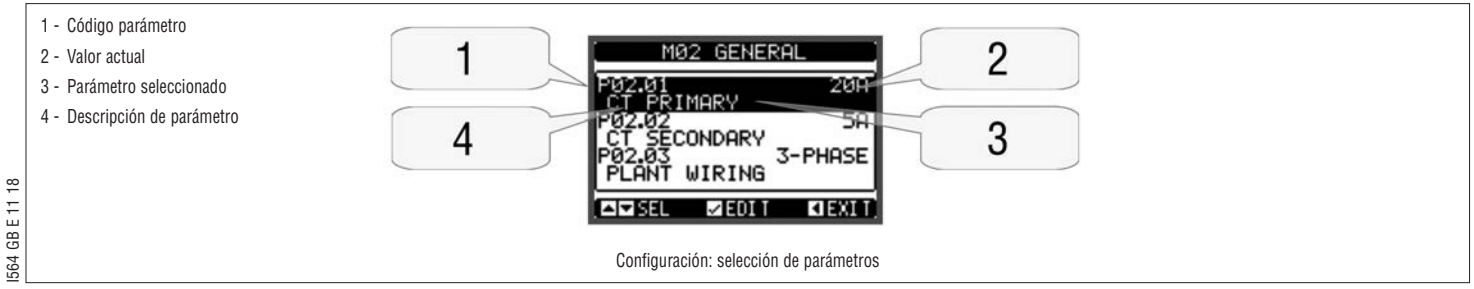

#### – Para modificar el valor de un parámetro, seleccionarlo y pulsar **✔**.

– Si no se introduce la contraseña de nivel avanzado, no será posible acceder a la página de edición y aparecerá el mensaje de denegación de acceso.

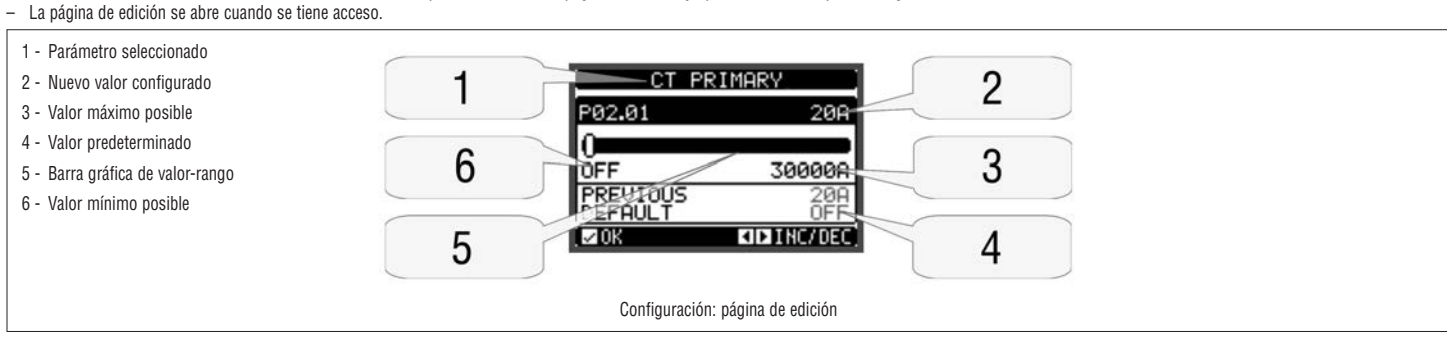

- En el modo de edición, el valor puede modificarse con las teclas *◄* y *►*. También aparece una barra gráfica en la que se indica el rango de configuración, los valores máximo y mínimo que pueden utilizarse, el valor anterior y el valor predeterminado.
- Al pulsar *◄* + s se configura el valor más bajo permitido, mientras que con s + *►* se configura el valor más alto.
- El valor predeterminado de fábrica se indica cuando se pulsa *◄* + *►* al mismo tiempo.
- Durante la introducción de texto se utilizan las teclas ▲ y ▼ para seleccionar los caracteres alfanuméricos, mientras que *◀* y ▶ permiten desplazar el cursor por el texto. Cuando se pulsa ▲ y ▼ al mismo tiempo, la selección alfanumérica se sitúa directamente en el carácter 'A'.
- Para regresar a la selección de parámetros, pulsar **✔**. El valor introducido se guarda en la memoria.
- Pulsar *◄* para guardar los cambios y salir de la configuración. El regulador ejecuta un reinicio y vuelve a funcionar con normalidad.
- Si no se pulsa ninguna tecla durante 2 minutos, se sale automáticamente del menú de configuración y el sistema vuelve a mostrar la pantalla normal sin guardar los parámetros.
- La copia de seguridad de los datos de configuración (ajustes que se pueden modificar mediante el teclado) se pueden guardar en la memoria EEPROM del DCRG8F. Estos datos pueden restaurarse en la memoria de trabajo cuando resulte necesario. Los comandos de copia de seguridad y recuperación de datos se encuentran en el menú de comandos.

#### TABLA DE PARÁMETROS

– A continuación se describen todos los parámetros de programación disponibles en forma de tabla. Además de indicar el rango de configuración y la configuración de fábrica de cada parámetro, se explica la función del mismo. La descripción del parámetro que aparece en la pantalla puede no coincidir con el contenido de la tabla debido al reducido número de caracteres disponibles. De todos modos, el código del parámetro puede servir de referencia.

**Nota:** los parámetros que se muestran en la tabla con un fondo gris son esenciales para el funcionamiento del sistema, por lo que representan el mínimo requerido para la operación de programación.

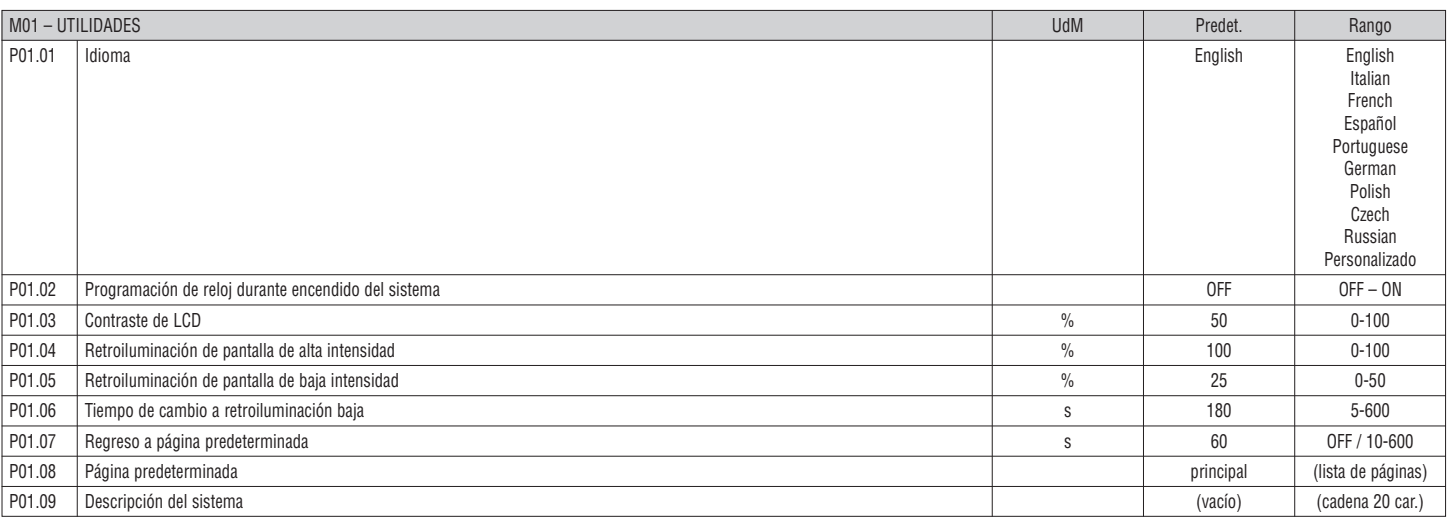

**P01.01** – Selección del idioma del texto de la pantalla

**P01.02** – Activación del acceso automático a la programación del reloj tras el encendido

**P01.03** – Regulación del contraste de la pantalla LCD

**P01.04** – Regulación de la retroiluminación de la pantalla en un valor de alta intensidad

**P01.05** – Regulación de la retroiluminación de la pantalla en un valor de baja intensidad

**P01.06** – Intervalo de cambio a retroiluminación de baja intensidad

P01.07 – Intervalo de recuperación de la página predeterminada si no se pulsa ninguna tecla. Cuando se configura en OFF, la pantalla siempre muestra la última página que se ha seleccionado de forma manual.

**P01.08** – Página predeterminada que se muestra en pantalla después de encender el sistema y del intervalo de tiempo establecido.

**P01.09** – Texto libre con identificador alfanumérico del sistema específico. Cuando se configura una descripción, aparece como título de la página principal. También sirve de identificación en las notificaciones por SMS o correo electrónico.

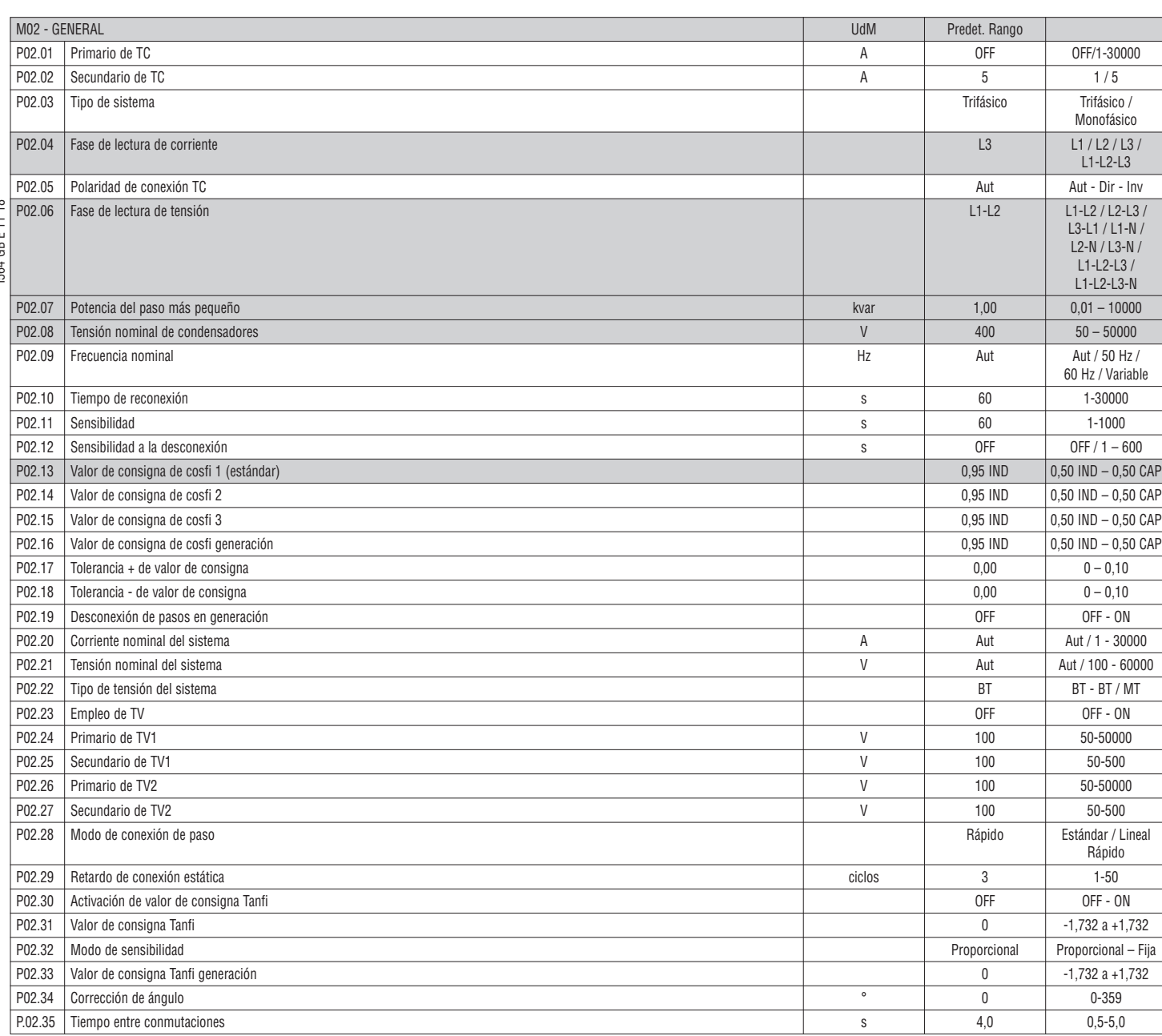

**P02.01** – Valor del primario de los transformadores de corriente. Por ejemplo: configurar este parámetro en 800 con un TC 800/5 A. Si se configura en OFF, el dispositivo pedirá que se configure el TC durante el encendido y permitirá el acceso directo a este parámetro.

**P02.02** – Valor del secundario de los transformadores de corriente. Por ejemplo: configurar este parámetro en 5 con un TC 800/5 A.

**P02.04** – Determina en qué fase y en cuántas lee la señal de corriente el dispositivo. La conexión de las entradas amperimétricas debe coincidir con lo configurado en este parámetro.

Se admiten todas las combinaciones posibles con el parámetro P02.06.

**P02.05** – Lectura de polaridad de la conexión de los TC.

 **Aut** = La polaridad se detecta de forma automática durante el encendido. Solo se puede utilizar cuando se trabaja con un único TC y el sistema no tiene dispositivos de generación. **Dir** = Detección automática desactivada. Conexión directa.

**Inv** = Detección automática desactivada. Conexión inversa.

**P02.06** – Determina en qué fase y en cuántas lee la señal de tensión el dispositivo. La conexión de las entradas voltimétricas debe coincidir con lo configurado en este parámetro.

Se admiten todas las combinaciones posibles con el parámetro P02.04.

**P02.07** – Valor en kvar del paso más pequeño instalado (equivalente al peso 1). Potencia típica de la batería de condensadores que se suministra con la tensión típica especificada en P02.08 y relacionada con los tres condensadores en aplicaciones trifásicas.

**P02.08** – Tensión nominal típica de los condensadores a la que se genera la potencia especificada en el parámetro P02.07. Si se utiliza una tensión (menor) distinta de la nominal con los condensadores, el dispositivo vuelve a calcular la potencia del dispositivo de forma automática.

P02.09 - Frecuencia de funcionamiento del sistema. Aut = selección automática de 50 o 60 Hz durante el encendido. 50 Hz = fija de 50 Hz. 60Hz = fija de 60 Hz. Variable = medida continuamente y ajustada. **P02.10** – Tiempo mínimo que debe transcurrir entre la desconexión de un paso y la posterior reconexión tanto en modo MAN como en modo AUT.

El número del paso se indica en color gris claro en la página principal durante este tiempo.

**P02.11** – Sensibilidad a la conexión. Este parámetro ajusta la velocidad de la reacción del regulador. La velocidad de regulación es alta cuando los valores son bajos (mayor precisión con respecto al valor de consigna, pero mayor número de maniobras). La reacción de la regulación es más lenta y el número de maniobras de los pasos es menor con valores altos. El tiempo de retardo de la reacción es inversamente proporcional a la necesidad de pasos para alcanzar el valor de consigna: tiempo de espera = (sensibilidad / número de pasos solicitados). Ejemplo: cuando la sensibilidad se configura en 60 s, el valor previsto es de 60 s (60/1 = 60) si se solicita la conexión de un paso con peso 1. Sin embargo, el valor es 15 s (60 / 4 = 15) cuando se solicitan un total de 4 pasos.

- **P02.12** Sensibilidad a la desconexión. Como el parámetro P.10, pero referido a la desconexión.
- Cuando se configura en OFF, la desconexión presenta el mismo tiempo de reacción que la conexión (establecido en el parámetro P.10).
- **P02.13** Valor de consigna de cosfi (valor que debe alcanzarse). Se utiliza en aplicaciones estándar.
- **P02.14 P02.15** Valores de consigna alternativos, seleccionables mediante combinaciones de entradas digitales programadas con la función apropiada
- **P02.16** Valor de consigna utilizado cuando el sistema genera potencia activa para el proveedor (más precisión en torno al valor de consigna, pero más maniobras).

**P02.17** – **P02.18** – Tolerancia en torno al valor de consigna. Cuando cosfi se encuentra en el rango establecido por estos parámetros, no se produce la conexión/desconexión de pasos en el modo AUT aunque el delta-kvar sea mayor que el paso más pequeño.

**Nota:** + significa "inductivo" y **–**- significa "capacitivo".

**P02.19** – Si se configura en ON, todos los pasos se desconectan cuando el sistema está suministrando potencia activa al proveedor (generación = potencia activa y cosfi negativos).

**P02.20** – Corriente nominal del sistema. Valor utilizado como valor máximo de la escala de las barras gráficas y para configurar los umbrales de corriente expresados como porcentaje. Si se configura en Aut, se utiliza el valor de P02.01 (primario de TC).

**P02.21** – Tensión nominal del sistema. Valor utilizado como valor máximo de la escala de las barras gráficas y para configurar los umbrales de tensión expresado como porcentaje. Si se configura en Aut, se utiliza el valor de P02.08 (tensión nominal de los condensadores).

**P02.22** – Tipo de tensión del sistema

**P02.23 – P02.27** – Datos de TV que se pueden utilizar en los diagramas de conexión

**P02.28** – Selección del modo de conexión de pasos.

**Estándar:** funcionamiento normal con selección libre de pasos

Lineal: los pasos solo se conectan de forma progresiva de izquierda a derecha por orden numérico y luego se desconectan en orden contrario según la lógica LIFO (Last In, First Out: último en conectarse, primero en desconectarse). Si los pasos tienen una potencia diferente y la conexión de otro paso haría que se superase el valor de consigna, el regulador no lo conectará.

**Rápido:** conmutación rápida; se emplea con módulos SCR y el parámetro P03.n.02 configurado en Estático.

**P02.29** – Después de haber ordenado la conexión de un paso, la lectura de las medidas se suspende durante un número de ciclos (periodos) especificado en este parámetro para permitir que el módulo estático conecte

los condensadores. Esta función permite evitar oscilaciones de regulación. Ajustar el tiempo de acuerdo con las características técnicas (tiempo de cierre) declarados por el fabricante del módulo estático.  $\infty$ I564 GB E 11 18 **P02.30** – Activa la configuración del valor de consigna como tangente del ángulo de desfasaje (Tanfi) en lugar de como coseno (CosFi). Se emplea como referencia por algunos proveedores de energía en algunos

países europeos.

GB **P02.31** – Valor de consigna Tanfi. Los valores negativos de Tanfi corresponden a un cosfi capacitivo.

**P02.32** – Selección del modo de sensibilidad:

**Proporcional** = El tiempo de retardo de la sensibilidad es inversamente proporcional a la potencia reactiva solicitada.

- **Fijo** = El tiempo de retardo de la sensibilidad es fijo, con independencia de la potencia reactiva solicitada.
- **P02.33** Valor de consigna Tanfi utilizado cuando el sistema suministra potencia activa al proveedor (más precisión en torno al valor de consigna, pero más maniobras).
- **P02.34** Offset angular para compensar el desfase introducido por un transformador entre las tensiones del primario y del secundario.
- **P02.35** Tiempo de retardo entre la conmutación de una salida y la siguiente en pasos tradicionales (no estáticos).
- 

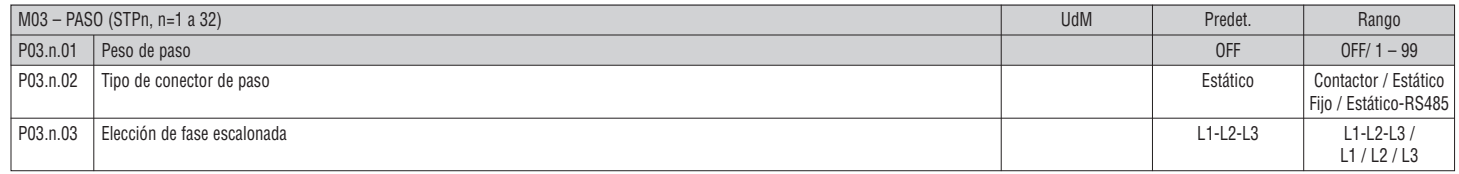

## **Nota: este menú se divide en 32 secciones relacionadas con los 32 posibles pasos lógicos (STP1 a STP32) que puede gestionar el DCRG8F.**

**P03.n.01** – Peso del paso n, referido al valor del paso más pequeño. Número que indica el múltiplo de la potencia del paso actual con respecto al paso más pequeño configurado en P02.07. Si se configura en OFF, el paso se desactiva y no se utilizará.

**P03.n.02** – Tipo de dispositivo requerido durante la conmutación del paso

**Contactor** = Conexión electromecánica con contactor. En este paso se utiliza el tiempo de reconexión.

**Estático** = Conexión electrónica con módulo SCR. En este paso no se tiene en cuenta el tiempo de reconexión. Se utiliza para una corrección rápida del factor de potencia.

 **Fijo** = Paso siempre conectado. La potencia reactiva de este paso no se tiene en cuenta automáticamente en el cálculo de los parámetros eléctricos de la corrección del factor de potencia. Esta función suele utilizarse para corregir el facto de potencia del secundario del transformador de tensión media, si existe.

**Estático-RS485:** como el tipo estático, pero los pasos se controlan mediante el puerto de comunicación RS485 (módulo de expansión opcional EXP1012).

Esta función solo está disponible para controlar módulos de tiristor de la serie DCTL. Consultar los detalles en el capítulo CONTROL DE MÓDULOS DE TIRISTOR DCTL MEDIANTE EL BUS RS485. **P03.n.03** – Definición de si los pasos son trifásicos o monofásicos y a qué fase están conectados.

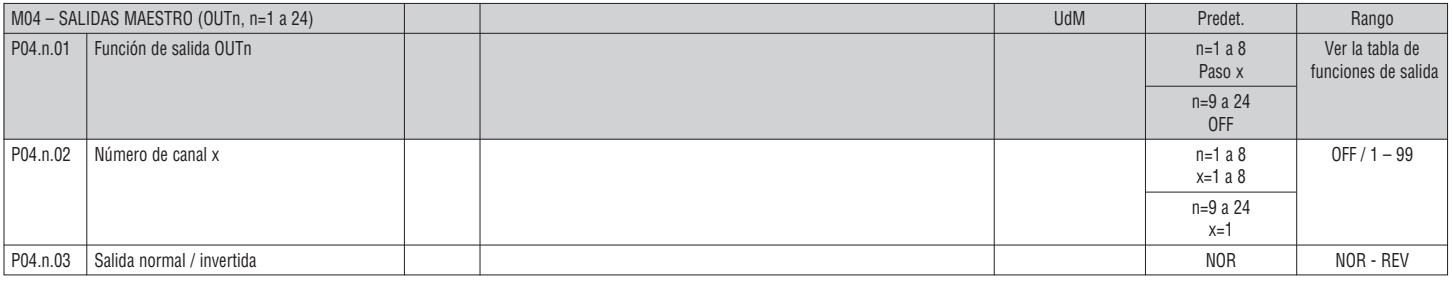

#### **Nota: este menú está dividido en 24 secciones que se refieren a las 24 posibles salidas digitales (OUT01 a OUT24) gestionables por el DCRG8F, de las que OUT1 a OUT8 corresponden la placa base y OUT9 a OUT16 a los posibles módulos de expansión.**

**P11.n.01** – Selección de la función de la salida elegida (consultar la tabla de funciones de salida programables en la página 14)

**P04.n.02** – Número de canal que se asocia a la función programada en el parámetro anterior.

Por ejemplo: si la función de salida se ajusta en Alarma Axx y se quiere que esta salida se active cuando se genere la alarma A31, el parámetro tiene que configurarse en el valor 31.

**P04.n.03** – Configura el estado de la salida cuando el parámetro P04.n.01 no está activo (OFF): **NOR** = salida desactivada; **REV** = salida activada.

38

**Lovato** 

## TABLA DE FUNCIONES DE SALIDA

- En la tabla siguiente figuran todas las funciones que pueden asociarse a las salidas digitales programables OUTn.
- Cada salida se puede configurar para que tenga una función normal o invertida (NOR o REV).
- Algunas funciones necesitan otro parámetro numérico, definido con el número de canal x especificado en el parámetro **P04.n.02**.
- Para obtener más información, consultar el menú M04 SALIDAS MAESTRO.

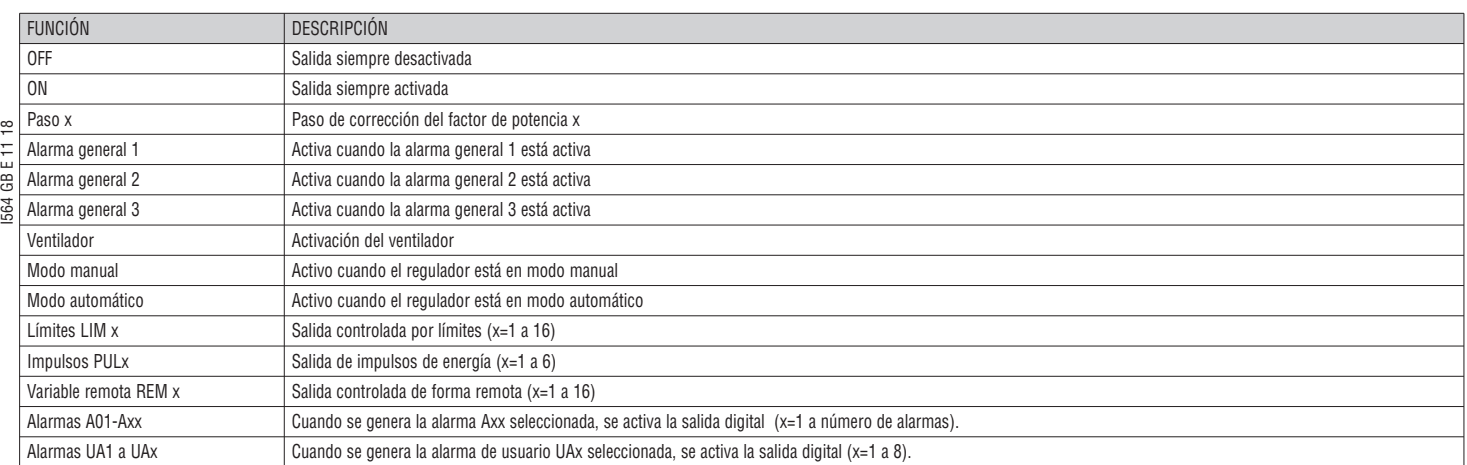

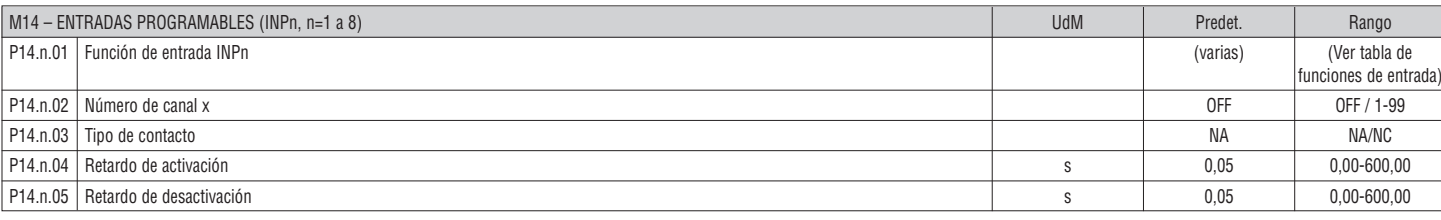

#### **Nota: este menú se divide en 8 secciones relacionadas con las 8 posibles entradas digitales.**

- **P14.n.01** Selección de la función de la entrada elegida (consultar la tabla de funciones de entrada programables)
- **P14.n.02** Número de canal posiblemente asociado a la función programada en el parámetro anterior.
- Por ejemplo: si la función de entrada se configura en Selección consigna cosfi x y se quiere que esta entrada seleccione el valor de cosfi 3, se configura en el valor 3.
- **P14.n.03** Selección del tipo de contacto: **NA** (normalmente abierto) o **NC** (normalmente cerrado)
- **P14.n.04** Retardo de cierre del contacto de la entrada seleccionada
- **P14.n.05** Retardo de apertura del contacto de la entrada seleccionada

## TABLA DE FUNCIONES DE ENTRADA

- En la tabla siguiente figuran todas las funciones que pueden asociarse a las entradas digitales programables INPn.
- Todas las entradas se pueden configurar para tener la función inversa (NA NC) y retardar la activación o la desactivación con tiempos configurables independientes.
- Algunas funciones necesitan otro parámetro numérico, definido con el número de canal x especificado en el parámetro **P14.n.02**.
- Para obtener más información, consultar el menú M14 Entradas programables.

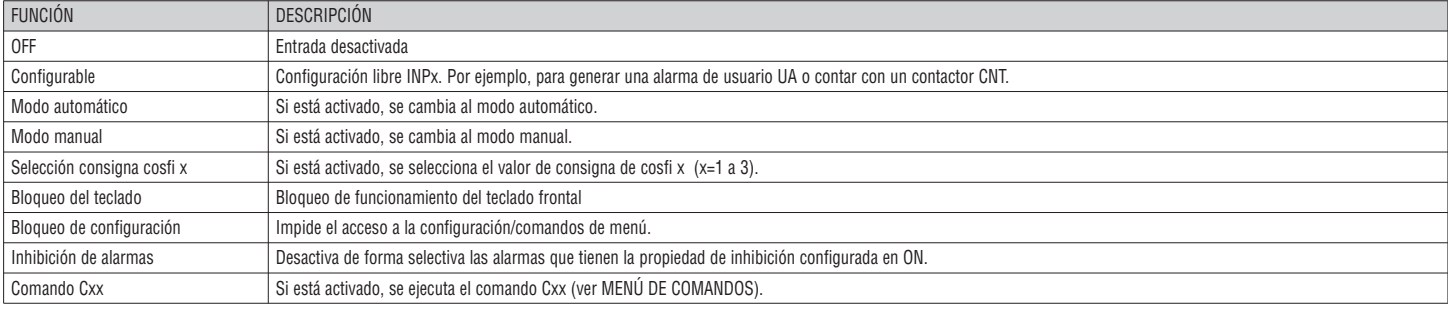

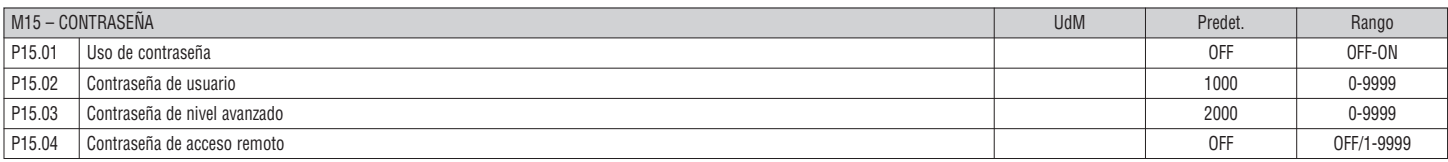

**P15.01** – Cuando se configura en OFF, la gestión de contraseñas se desactiva y se puede acceder de forma libre a la configuración y al menú de comandos.

**P15.02** – Si el parámetro P15.01 está activado, es el código numérico que debe especificarse para activar el acceso en el nivel de usuario. Consultar el capítulo Acceso con contraseña.

**P15.03** – Como el parámetro P15.02, pero referido al acceso de nivel avanzado

**P15.04** – Cuando se configura un valor numérico, es el código que debe especificarse mediante la comunicación serie para poder enviar comandos desde el control remoto.

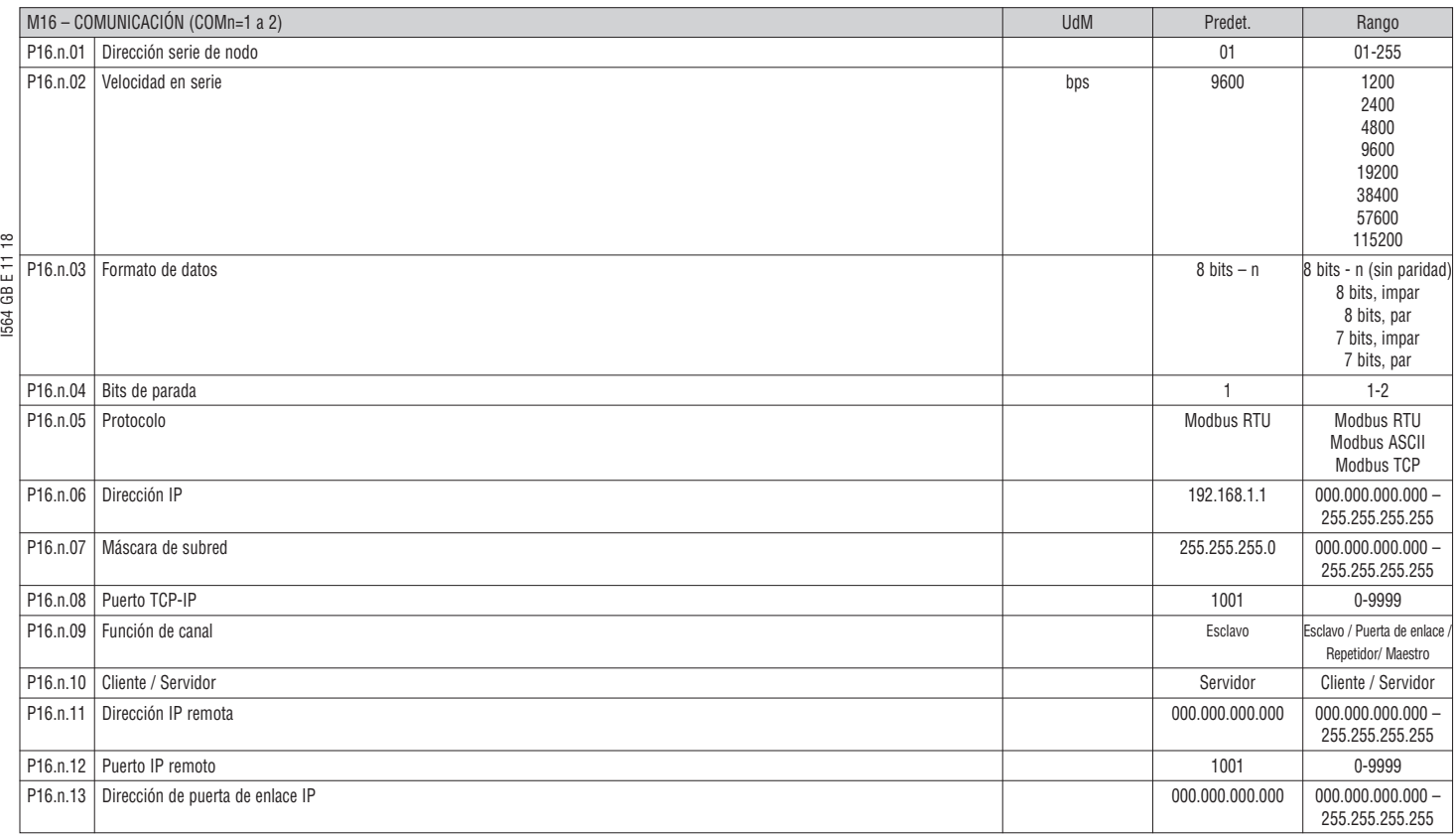

**Nota: este menú se divide en 2 secciones correspondientes a los canales de comunicación COM1 a 2. El puerto de programación de infrarrojos de la parte delantera tiene parámetros de comunicación fijos y no requiere configuración.**

**P16.n.01** – Dirección serie (nodo) del protocolo de comunicación

**P16.n.02** – Velocidad de transmisión del puerto de comunicación **P16.n.03** – Formato de datos. Solo se puede configurar en 7 bits con el protocolo ASCII.

**P16.n.04** – Número de bits de parada

**P16.n.05** – Selección del protocolo de comunicación

**P16.n.06 a P16.n.08** – Coordenadas TCP-IP para aplicaciones con interface Ethernet. No se utiliza con otros tipos de módulos de comunicación.

**P16.n.09** – Función del canal de comunicación. **Esclavo** = esclavo modbus; **Puerta de enlace** = vínculo entre el puerto Ethernet y el puerto serie.

**Repetidor** = función de repetidor del panel (reservado / función no disponible). **Maestro** = el puerto RS485 se utiliza para controlar los pasos (disponible solo para módulos de tiristor de la serie DCTL). **P16.n.10** – Activación de la conexión TCP-IP. **Servidor** = Espera la conexión de un cliente remoto. **Cliente** = Establece la conexión con un servidor remoto.

**P16.n.11 a P16.n.13** – Coordenadas de conexión al servidor remoto cuando P16.n.10 se configura como cliente.

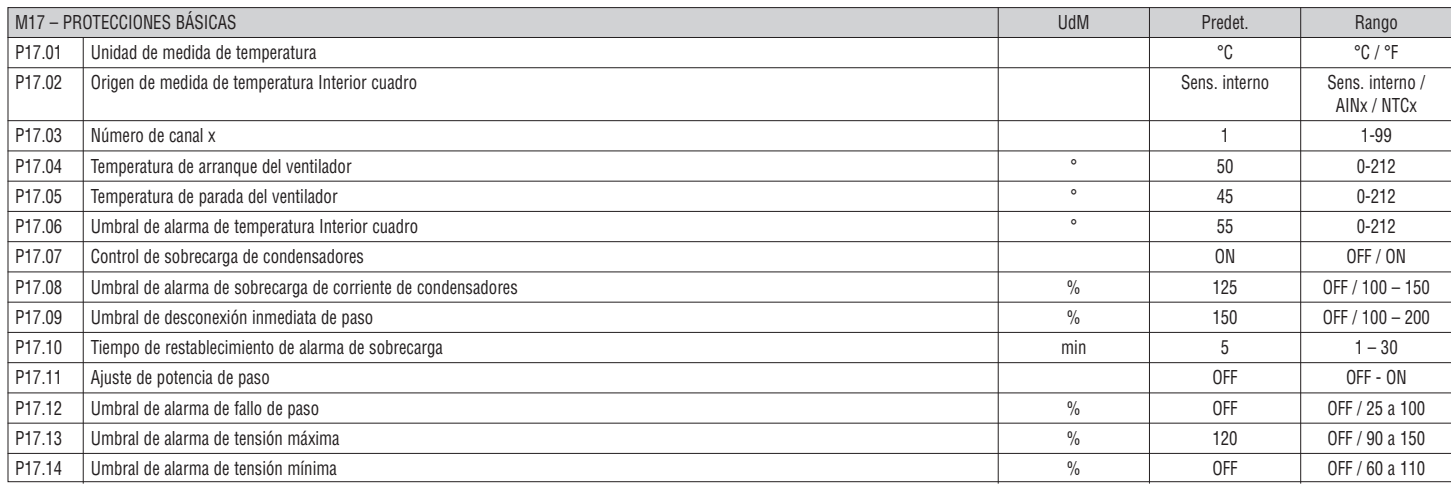

**P17.02** – Definición del sensor del que procede la medida de temperatura del interior del cuadro:

**Sensor interno** – Sensor incorporado en el controlador

**AINx** – Temperatura de entrada PT100 de módulo de expansión EXP1004

**NTCx** – Temperatura de entrada NTC de módulo de expansión EXP1016

**P17.03** – Número del canal relacionado con el parámetro anterior

**P17.04 – P17.05** – Temperatura de arranque y parada del ventilador de refrigeración del panel, expresada en la unidad de medida definida en el parámetro P17.01.

Si se mantiene pulsada la tecla *◄* durante tres segundos en la página de temperatura, se puede forzar el arranque del ventilador durante 30 segundos.

**P17.06** – Umbral de generación de la alarma A07 Temperatura demasiado alta

**P17.07** – Activa la medida de la corriente de sobrecarga de los condensadores calculada a partir de la forma de onda de la tensión aplicada

**Nota:** solo es posible utilizar esta protección si los condensadores no disponen de dispositivos de filtrado, como inductancias u otros.

**P17.08** – Umbral por encima del cual se activa la protección contra sobrecarga de los condensadores (alarma A08) tras un tiempo de retardo total que es inversamente proporcional a la sobrecarga

**P17.09** – Umbral por encima del cual se pone a cero el tiempo de retardo total relacionado con la sobrecarga y se genera la intervención inmediata de la protección y la alarma

**P17.10** – Tiempo de retardo para el restablecimiento de la alarma de sobrecarga

**P17.11** – Activa la medición de potencia eficaz de los pasos, que se realiza cada vez que se conectan. El valor medido se resta, puesto que la corriente se refiere a la intensidad total de la instalación.

La potencia medida de los pasos se ajusta tras cada maniobra y se muestra en la pantalla de 'estadística de duración de paso'.

**P17.13** – Umbral de alarma de tensión máxima (relativa a la tensión nominal configurada en el parámetro P02.21) por encima del cual se genera la alarma A06 Tensión demasiado alta.

**P17.14** – Umbral de alarma de tensión mínima (relativa a la tensión nominal configurada en el parámetro P02.21) por encima del cual se genera la alarma A05 Tensión demasiado baja.

**P17.12** – Umbral porcentual de potencia residual de los pasos frente a potencia original programada. Por debajo de este umbral se genera la alarma A10 Fallo de paso.

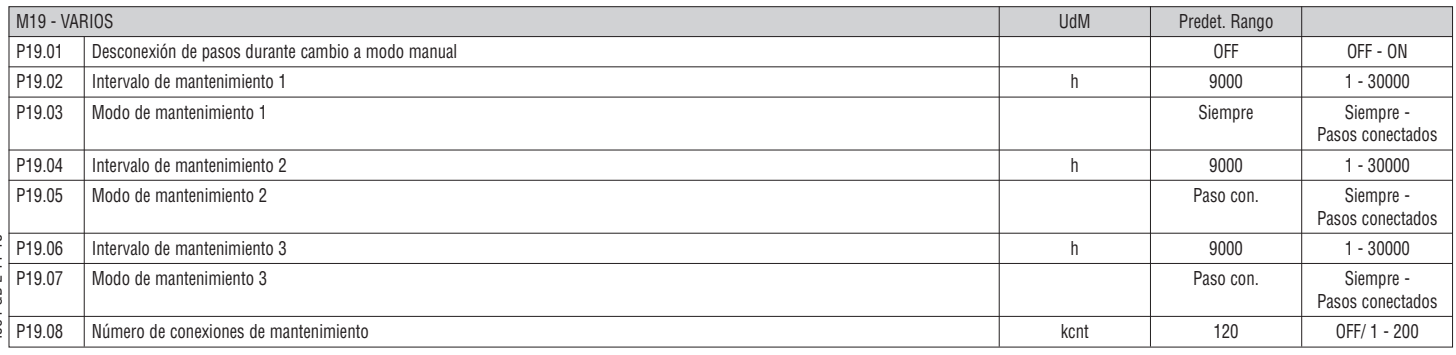

**P19.01** – Si se configura en ON, los pasos se desconectan en secuencia cuando se pasa del modo AUT al modo MAN.

**P19.02 a P19.07** – Definen tres intervalos de mantenimiento programado. En cada uno de los tres intervalos se puede configurar la duración en horas y el modo de recuento:

**Siempre** = Recuento siempre activo cuando el dispositivo tiene corriente **Paso con.** = El recuento de horas aumenta solo cuando uno o varios pasos están conectados. Cuando el intervalo de tiempo se agota, se generan las alarmas A20, A21 y A22, respectivamente (las alarmas se activan).

**P19.08** – Definición del número de maniobras de los pasos (considerando el paso que tiene el valor más alto) por encima del cual se genera la alarma A23. Este parámetro solo es válido para controlar contactores, en lugar de módulos de tiristor.

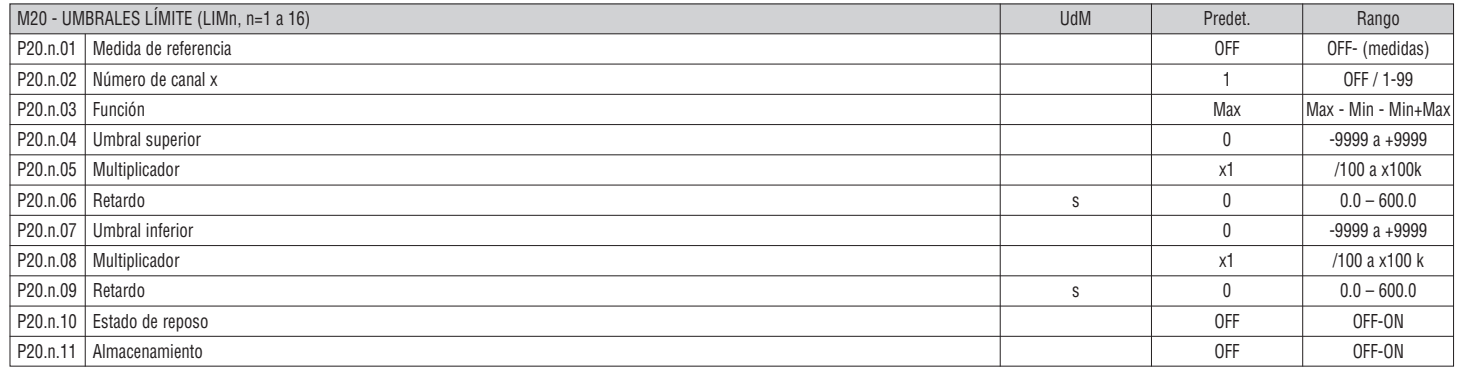

#### **Nota: este menú está dividido en 16 secciones correspondientes a los umbrales límite LIM1 a 16.**

**P20.n.01** – Definición de la medida proporcionada por DCRG8/DCRG8IND a la que se aplica el umbral límite

**P20.n.02** – Se define el canal si la medida de referencia es un valor interno multicanal (por ejemplo, AINx).

**P20.n.03** – Definición del modo de funcionamiento del umbral límite

**Max** = LIMn activo cuando la medida supera el valor de P20.n.04 y P20.n.07, además del umbral de restablecimiento

**Min** = LIMn activo cuando la medida es inferior al valor de P20.n.07 y P20.n.04, además del umbral de restablecimiento

**Min+Max** = LIMn activo cuando la medida es mayor o menor que el valor de P20.n.04 o P20.n.07, respectivamente.

**P20.n.04 – P20.n.05** – Definición del umbral superior, que se obtiene de multiplicar el valor de P20.n.04 por el valor de P20.n.05

**P20.n.06** – Retardo de intervención de umbral superior.

**P20.n.07 a P08.n.09** – Como el parámetro anterior, pero referido al umbral inferior

**P20.n.10** – Permite invertir el estado del límite LIMn.

**P20.n.11** – Definición del almacenamiento y borrado manual del umbral mediante los comandos del menú (ON) o del restablecimiento automático (OFF)

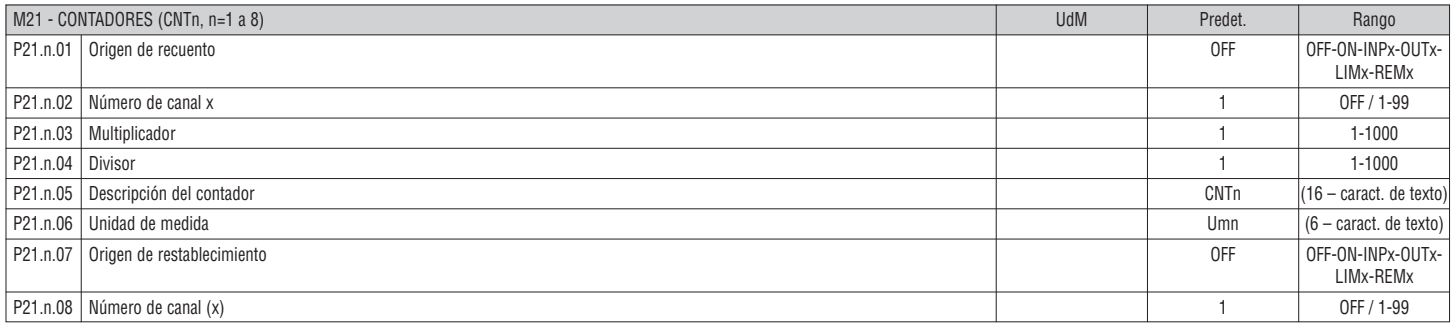

# **Nota: este menú se divide en 8 secciones correspondientes a los contadores CNT1 a 8.**

**P21.n.01** – Señal que provoca el aumento del recuento (en el lado de subida).

Puede tratarse del encendido de la unidad DCRG8/DCRG8IND (ON), la superación de un umbral (LIMx), la activación de una entrada externa (INPx), etc.

**P21.n.02** – Número del canal relacionado con el parámetro anterior

**P21.n.03** – Multiplicador K. Los impulsos que se han contado se multiplican por este valor antes de mostrarse.

**P21.n.04** – Fraccional K. Los impulsos que se han contado se dividen entre este valor antes de mostrarse. Si es distinto de 1, se muestran 2 decimales.

**P21.n.05** – Descripción del contador. Texto libre de 16 caracteres.

**P21.n.06** – Unidad de medida del contador. Texto libre de 6 caracteres.

**P21.n.07** – Señal que hace que se borre el contador. El recuento se mantiene en el valor cero mientras esta señal está activa.

**P21.n.08** – Número del canal x relacionado con el parámetro anterior.

I564 GB E 11 18  $F111$ GB

# **Nota: este menú está dividido en 4 secciones correspondientes a las entradas analógicas AIN1 a AIN4, que están disponibles con los módulos de expansión EXP1004.**

**P22.n.01** – Especificación del tipo de sensor conectado a la entrada analógica. El sensor tendrá que conectarse al terminal adecuado en función del tipo seleccionado. Consultar el manual del módulo de entrada. **P22.n.02 – P22.n.03** – Definición del valor que se muestra cuando la señal del sensor tiene el valor mínimo; es decir, al comienzo del rango definido en el tipo de sensor (0 mA, 4 mA, 0 V, -5 V). Nota: estos parámetros se utilizan con sensores de tipo PT100.

P22.n.04 - P22.n.05 - Definición del valor que se muestra cuando la señal del sensor tiene el valor máximo; es decir, al final del rango definido en el tipo de sensor (20 mA, 10 V, +5 V). Estos parámetros se utilizan con sensores de tipo PT100.

**P22.n.06** – Descripción de la medida relacionada con la entrada analógica. Texto libre de 16 caracteres.

**P22.n.07** – Unidad de medida. Texto libre de 6 caracteres.

Ejemplo de aplicación: la entrada analógica AIN3 debe leer una señal de un sensor de temperatura PT100, que tendrá que indicarse en la pantalla con la descripción 'Temp. step 1'. Entonces hay que programar la sección 3 de este menú, que está relacionada con la entrada AIN3.

 $P22.3.01 = PT100$ 

P22.3.06 = 'Temp. step 1'

P22.3.07 = Grados C.

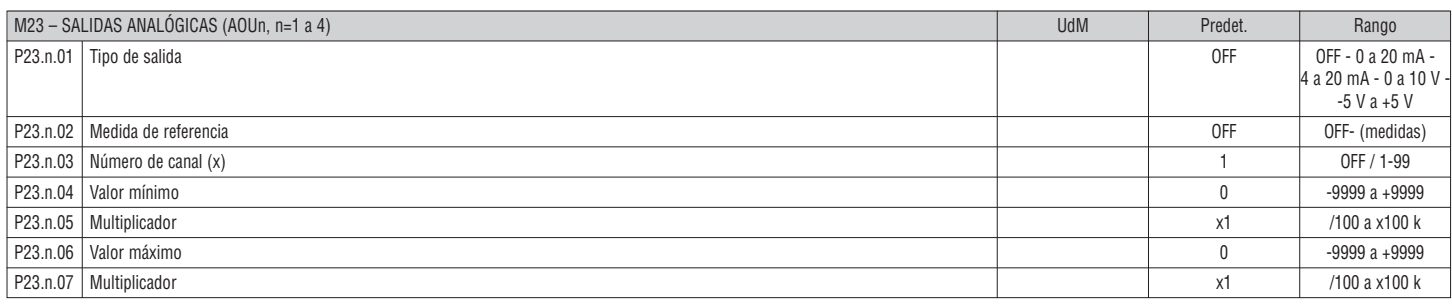

# **Nota: este menú está dividido en 4 secciones correspondientes a las salidas analógicas AOU1 a AOU4, que están disponibles con los módulos de expansión EXP1005.**

**P23.n.01** – Especificación del tipo de señal analógica de salida. La conexión tendrá que realizarse en el terminal adecuado en función del tipo seleccionado. Consultar el manual del módulo de expansión.

**P23.n.02** – Medida de la que depende el valor de la salida analógica

**P23.n.03** – Si la medida de referencia es un valor interno multicanal (por ejemplo, AINx), aquí se define el canal.

**P23.n.04 – P23.n.05** – Definición del valor de la medida que corresponde al valor de salida mínimo del rango (0 mA, 4 mA, 0 V, -5 V).

**P23.n.06 – P23.n.07** – Definición del valor de la medida que corresponde al valor máximo del rango (20 mA, 10 V, +5 V).

Ejemplo de aplicación: la salida analógica AOU2 tiene que generar una señal de 0 a 20 mA que sea proporcional a la potencia activa total de 0 a 500 kW. Entonces hay que programar la sección 2 de este menú, que está relacionada con la entrada AOU2.

 $P23.2.01 - 0.2.20$ m $\Delta$ P23.2.02 = kW tot P23.2.03 = 1 (no utilizado)  $P23.2.04 = 0$  $P23.2.05 = x1$  $P23.2.06 = 500$ 

P23.2.07 = x1k

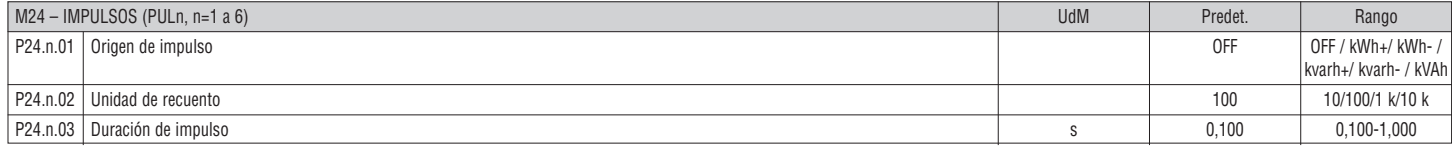

**Nota: este menú está dividido en 6 secciones correspondientes a la generación de las variables de impulso de consumo de energía PUL1 a PUL6.**

**P24.n.01** – Definición de qué contador de energía debe generarse el impulso, entre los 6 posibles contadores gestionados por el DCRG8F

**kWh+** = energía activa importada; **kWh-** = energía activa exportada; **kvarh+** = energía reactiva inductiva; **kvarh-** = energía reactiva capacitiva; **kVAh** = energía aparente total.

**P24.n.02** – Cantidad de energía que debe acumularse para se produzca un impulso (ejemplo: 10 Wh, 100 Wh o 1 kWh).

**P24.n.03** – Duración del impulso.

Ejemplo de aplicación: con cada 0,1 kWh de energía activa importada, tendrá que generarse un impulso de 500 ms de duración en la salida OUT10. Además, es preciso crear una variable interna de impulso, como PUL1. Por consiguiente, la sección 1 de este menú se programa como sigue:

P24.1.01 = kWh+ (energía activa importada)

P24.1.02 = 100 Wh (correspondientes a 0,1 kWh)

 $P24.1.03 = 0.5$ 

Habrá que configurar la salida OUT10 asociándola a la variable de impulso PUL1:  $P04.10.01 = PULx$ 

P04.10.02 = 1 (PUL1)

 $P04.10.03 = NOR$ 

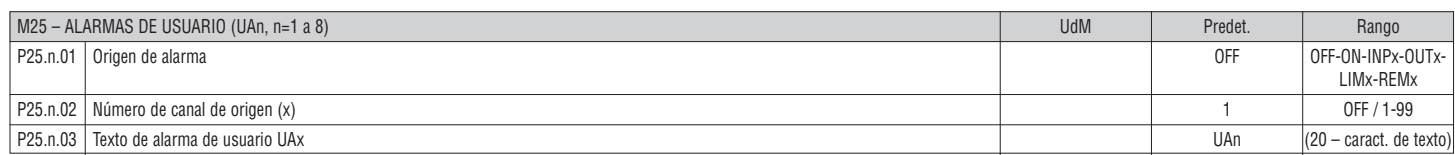

#### **Nota: este menú está dividido en 8 secciones correspondientes a la definición de las alarmas de usuario UA1 a UA8.**

**P25.n.01** – Definición de la entrada digital o la variable interna cuya activación genera la alarma de usuario

**P25.n.02** – Número del canal relacionado con el parámetro anterior

**P25.n.03** – Texto libre que aparece en la ventana de alarma

Ejemplo de aplicación: cuando se cierra la entrada INP5, debe generarse la alarma de usuario UA3 y mostrarse el mensaje 'Compuertas abiertas'.  $GBE$ 

En este caso se debe configurar la sección de menú 3 (para la alarma UA3):  $\frac{4}{50}$  EII BSIG Lasu SU (

I564 GB E 11 18

 $P25.3.02 = 5$ 

P25.3.03 = Compuertas abiertas

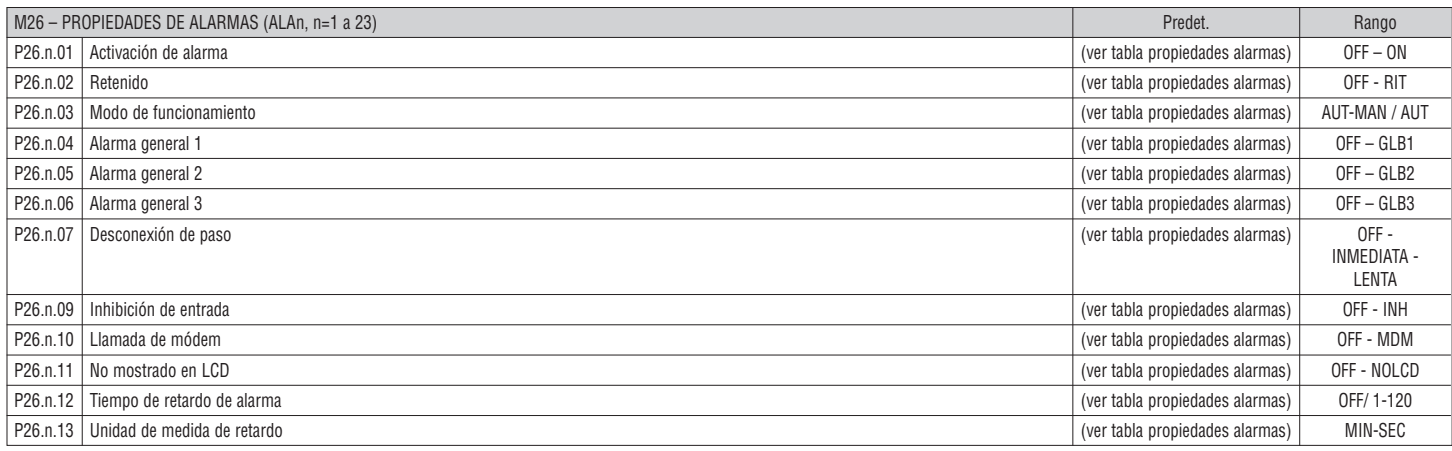

**P26.n.01** – **Alarma activada -** Activación general de la alarma. Si no está activa es como si no existiese.

**P26.n.02** – **Alarma retenida -** Permanece almacenada en la memoria aunque haya desaparecido la causa que la ha provocado.

**P26.n.03** – **Modo de funcionamiento** - Modos de funcionamiento en los que la alarma está activada

**P26.n.04 a P26.n.06** – **Alarmas generales 1-2-3** - Activación de la salida asignada a esta función

**P26.n.07** – **Modo de desconexión de paso** – Definición de si los pasos deben desconectarse cuando se genera una alarma y cómo debe ocurrir. Es posible elegir entre:

**OFF** – sin desconexión; **INMEDIATA** = desconexión rápida; **LENTA** = desconexión gradual.

**P26.n.09** – **Inhibición** - La alarma se puede desactivar de forma temporal mediante la activación de una entrada programable con la función de Inhibición de alarmas.

**P26.n.10** – **Llamada de módem** - Se realiza una conexión por módem en el modo previsto en los datos de configuración correspondientes.

**P26.n.11** – **Sin LCD** - La alarma se gestiona de manera normal, pero no se muestra en pantalla.

**P26.n.12 – P26.n.13** – **Tiempo de retardo** - Tiempo que transcurre antes de que se genere la alarma en minutos o segundos

## ALARMAS

– Cuando se genera una alarma, en la pantalla aparece un icono de alarma con el código de identificación y la descripción de la alarma en el idioma seleccionado.

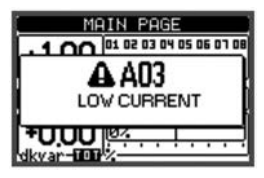

1564

– Si se pulsan las teclas de desplazamiento de la pantalla, la ventana emergente con las indicaciones de alarma desaparece y vuelve a aparecer en unos segundos.

– El LED rojo situado al lado del icono de alarma del frontal parpadea mientras hay una alarma activa.

– Si se han activado, las alarmas acústicas locales y remotas se activan.

– Las alarmas se pueden restablecer pulsando la tecla **✔**.

– La alarma no se reinicia cuando la causa que la ha provocado sigue existiendo.

– En el caso de una o más alarmas, el comportamiento de DCRG8/DCRG8IND se basa en los valores de las propiedades de las alarmas activas.

#### DESCRIPCIÓN DE LAS ALARMAS

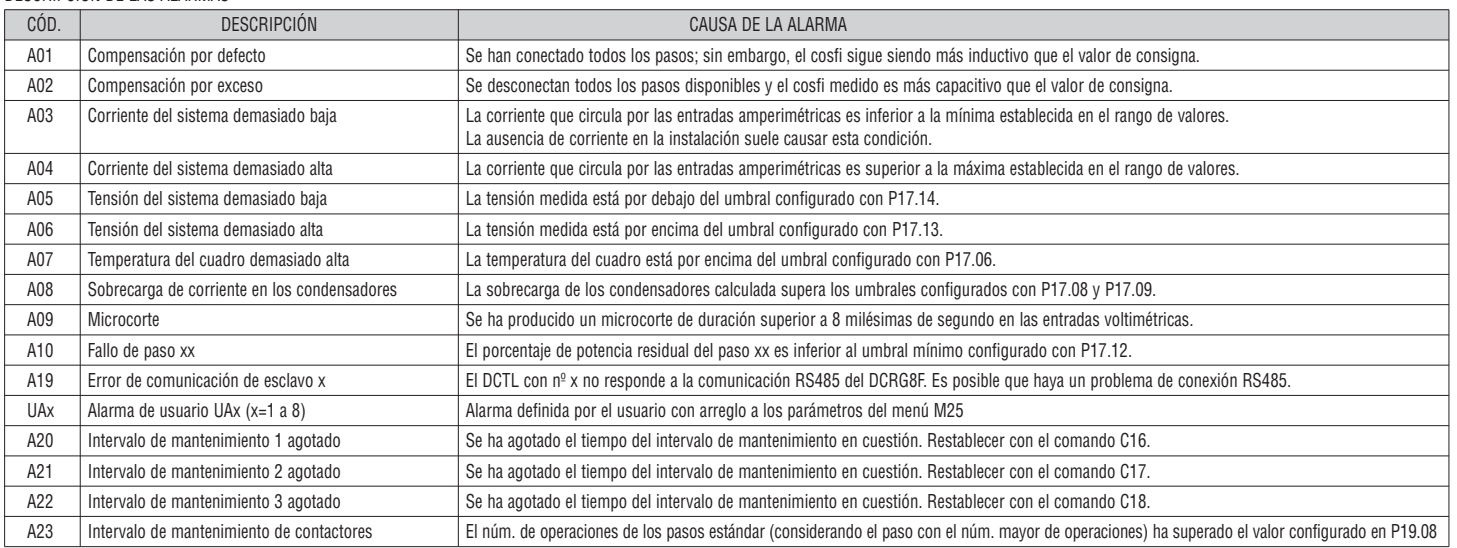

PROPIEDADES DE LAS ALARMAS

A cada alarma, incluidas las alarmas de usuario (User Alarms, UAx), se pueden asignar propiedades diferentes:

– **Alarma activada** - Activación general de la alarma. Si no está activa es como si no existiese.

– **Alarma retenida** - Permanece almacenada en la memoria aunque haya desaparecido la causa que la ha provocado.

– **Modo de funcionamiento** - Modos de funcionamiento en los que la alarma está activada

– **Alarmas generales 1-2-3** - Activación de la salida asignada a esta función.

– **Modo de desconexión de paso** - Definición de si los pasos deben desconectarse cuando se genera una alarma y cómo debe ocurrir

**OFF** = sin desconexión **INMEDIATA** = desconexión rápida **LENTA** = desconexión gradual

– **Inhibición** - La alarma se puede desactivar de forma temporal mediante la activación de una entrada programada con la función de inhibición de alarmas.

– **Llamada de módem** - Se realiza una conexión por módem en el modo previsto en los datos de configuración correspondientes.

– **Sin LCD** - La alarma se gestiona de manera normal, pero no se muestra en pantalla.

– **Tiempo de retardo** - Tiempo que transcurre antes de que se genere la alarma en minutos o segundos

# TABLA DE ALARMAS

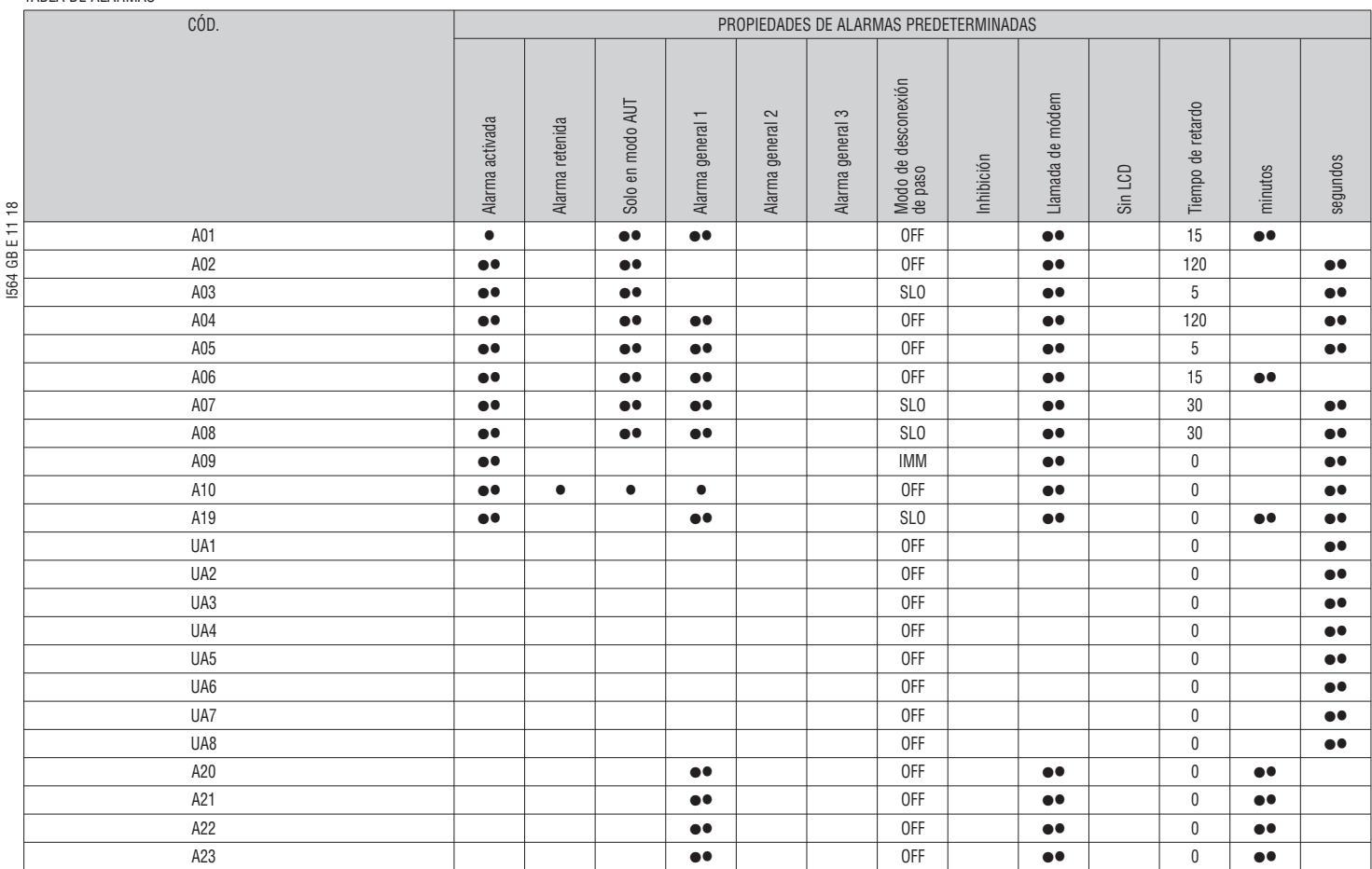

MENÚ DE COMANDOS

– El menú de comandos sirve para realizar operaciones esporádicas, como poner a cero medidas, contadores, alarmas, etc.

– Si se ha introducido la contraseña de acceso avanzado, a través del menú de comandos, también se pueden realizar operaciones automáticas útiles para la configuración del equipo.

– En la tabla siguiente se indican las funciones disponibles en el menú de comandos; están organizadas con arreglo al nivel de acceso necesario.

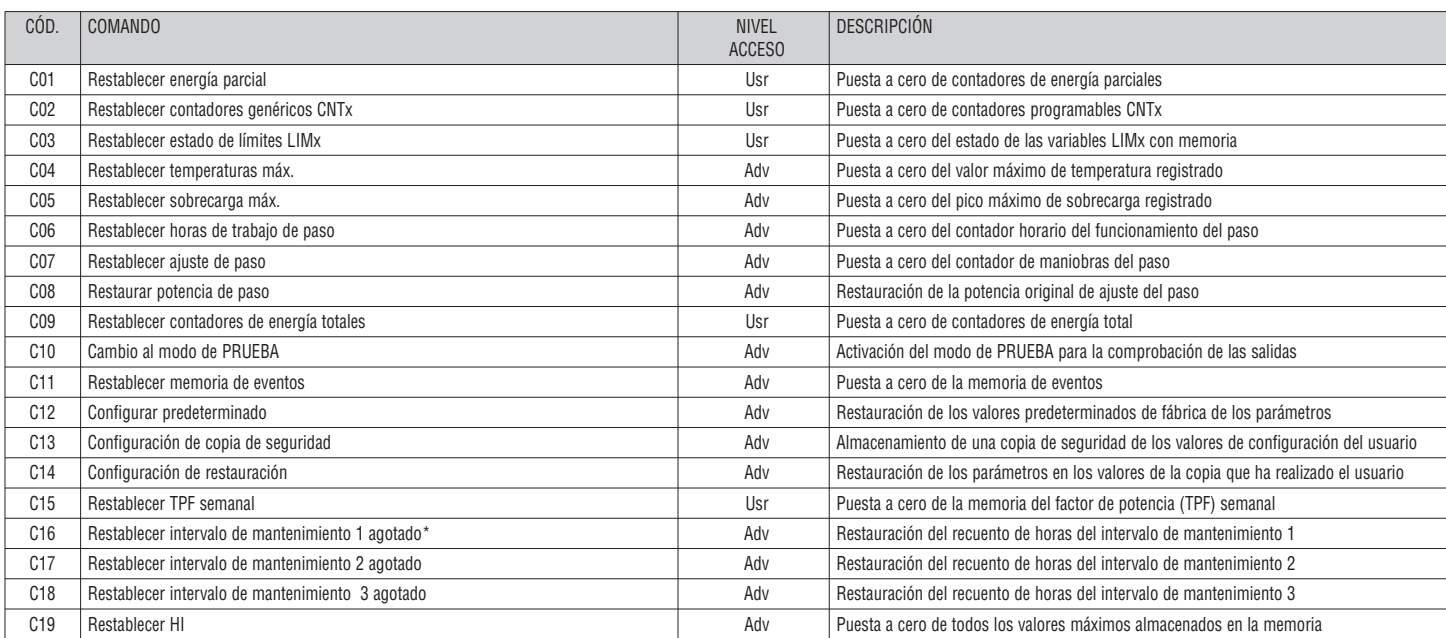

– Una vez que se seleccione el comando deseado, pulsar **✔**✔ para ejecutarlo. El regulador pedirá confirmación. El comando se ejecutará cuando se vuelva a pulsar ✔**✔**.

– Para cancelar la ejecución del comando seleccionado, pulsar *◄*.

– Para salir del menú de comandos, pulsar *◄*.

\* Si se accede a la página correspondientes y se mantiene pulsada la tecla *◄* durante tres segundos se puede reiniciar el recuento horario del intervalo de mantenimiento 1.

TABLA DE MEDIDAS DE UMBRALES LÍMITE Y SALIDAS ANALÓGICAS

- En la tabla siguiente figuran todas las medidas que pueden asociarse a los limites (LIMx, menú M20) y a las salidas analógicas (AOUx, menú M23).
- Los códigos seleccionados en los parámetros P20.n.01 y P23.n.02 corresponden a las medidas indicadas a continuación.

– Para facilitar la comparación con las medidas trifásicas, se prepararon medidas "virtuales" que contienen el valor más alto entre las medidas de las tres fases. Estas medidas se identifican por las letras MAX en el código de medida.

Ejemplo: si desea aplicar un límite máximo del 10% en el contenido del armónico de corriente de 5° orden del sistema, debe programarse LIM1 con medida H.l MAX y el nº de canal configurado en 5 en caso de tener tres fases de corriente. Se considerará el mayor contenido de armónicos de 5° orden entre las tres corrientes I L1, I L2 y I L3.

I564 GB E 11 18 Configurar:<br> $P20.1.01 = H. 1 MAX$ (armónico de corriente más alta de las 3 fases)  $P20.1.02 = 5$  (5<sup>°</sup> armónico) P20.1.03 = max (comparación cuando se supera el límite máximo) P.20.1.04 = 10 (umbral límite = 10%) …. Nº CÓDIGO DE MEDIDA DESCRIPCIÓN

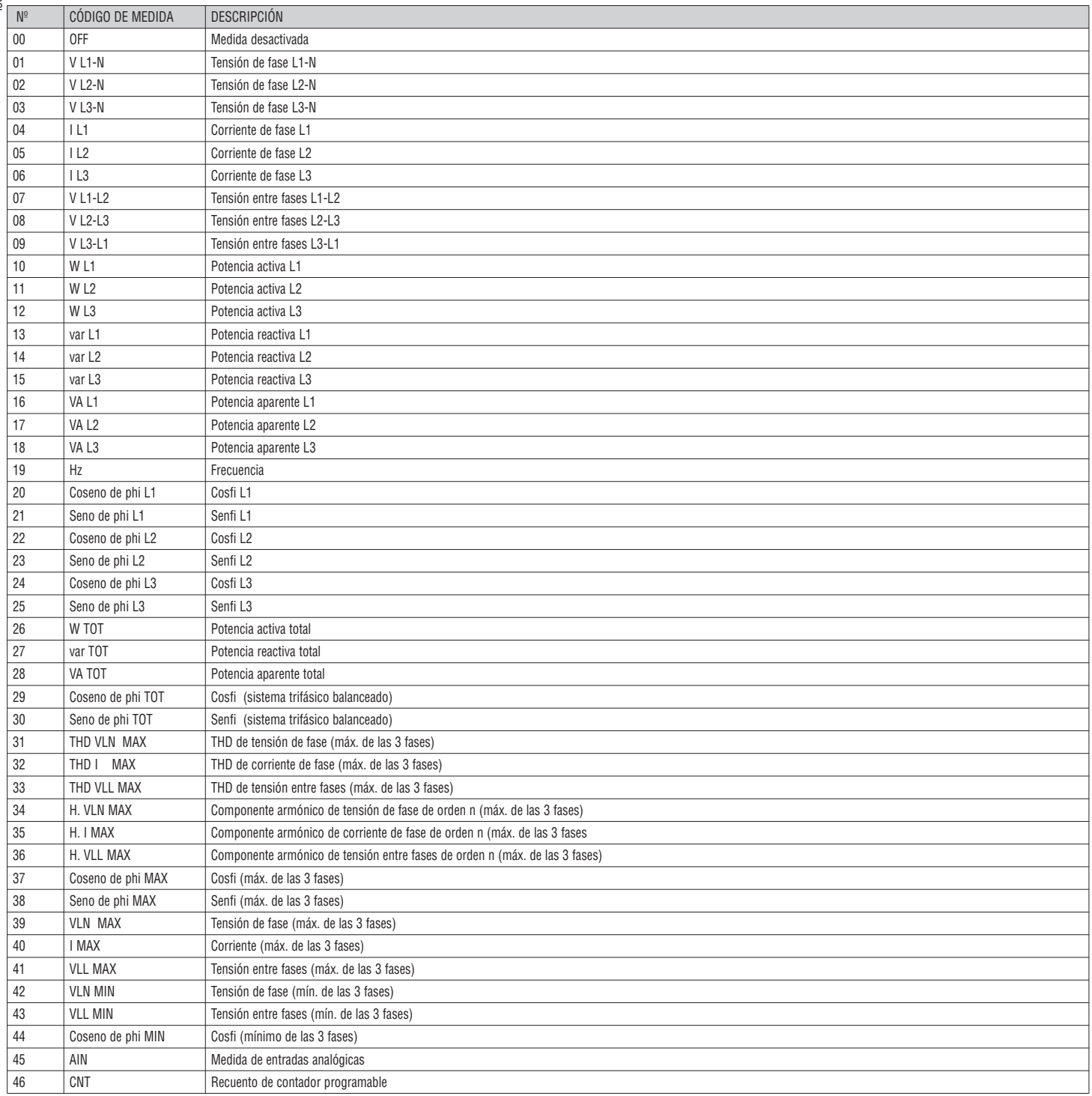

# LISTA DE EVENTOS

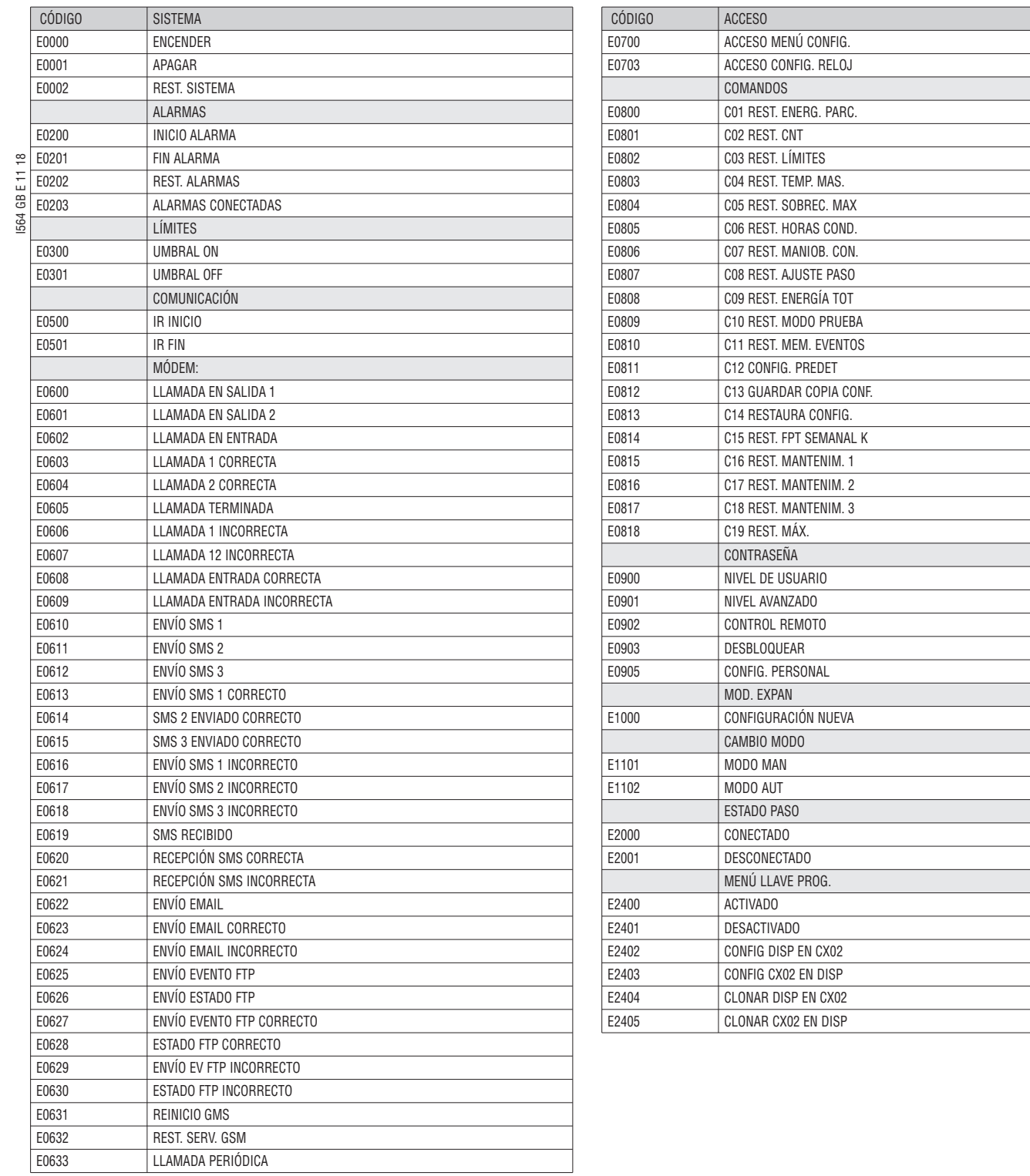

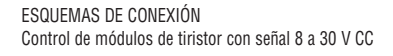

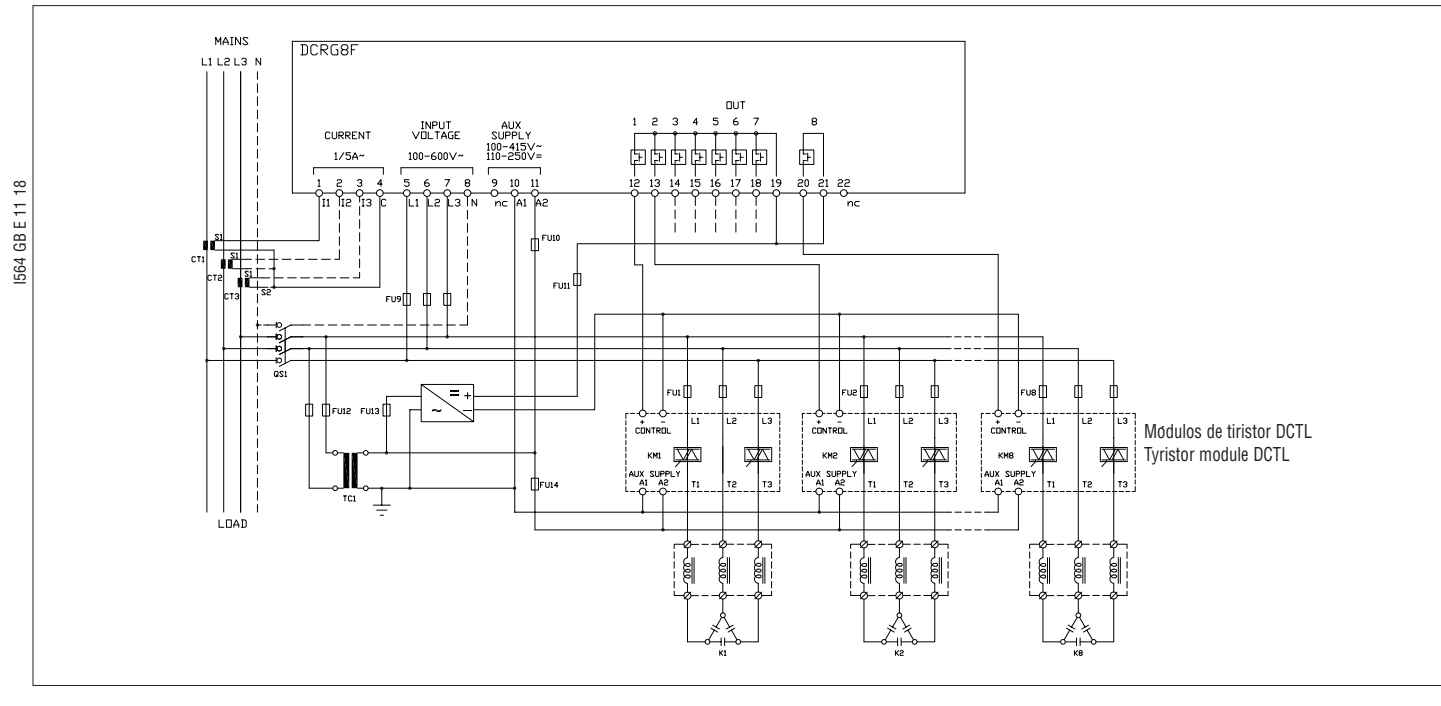

Control de módulos de tiristor con contacto no alimentado (disponible solo para módulos de tiristor de la serie DCTL)

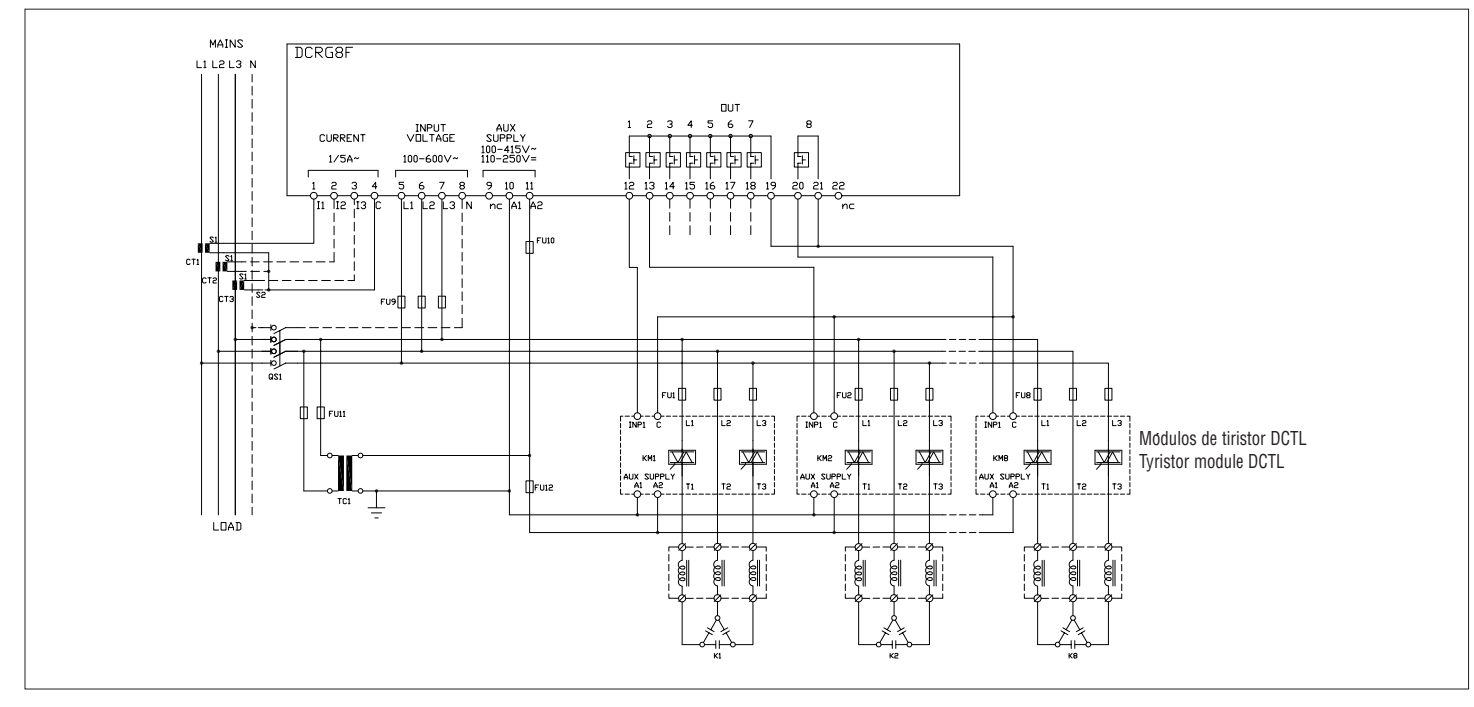

Control de módulos de tiristor mediante puerto RS485 serie (disponible solo para módulos de tiristor de la serie DCTL)

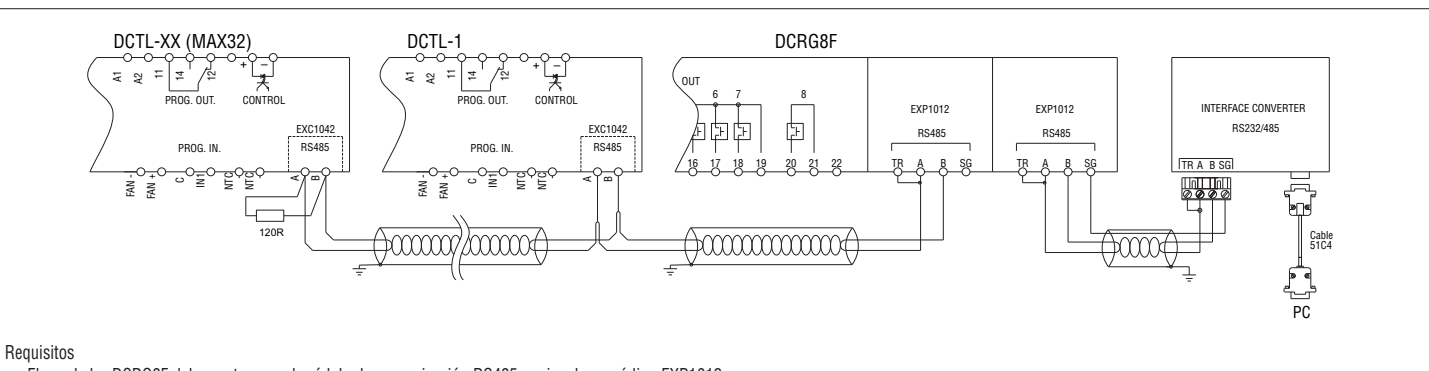

- El regulador DCRG8F debe contar con el módulo de comunicación RS485 opcional con código EXP1012.
- Cada módulo DCTL debe tener una tarjeta de comunicación RS485 opcional con código EXC1042.
- Con esta configuración es posible controlar el estado y las medidas de cada módulo DCTL en la pantalla del regulador DCR8GF.
- un PC), habrá que incorporar un segundo módulo de comunicación; podrá elegirse entre los módulos de expansión compatibles con DCRG8F (en el esquema anterior figura otro módulo RS485 con código  $-$  Nota. El módulo EXP1012 montado en el regulador DCRG8F se destina especialmente al control de los módulos DCTL. Cuando sea necesario conectar el regulador DCRG8F a un sistema de supervisión (como EXP1012 como ejemplo).

# DISPOSICIÓN DE LOS TERMINALES

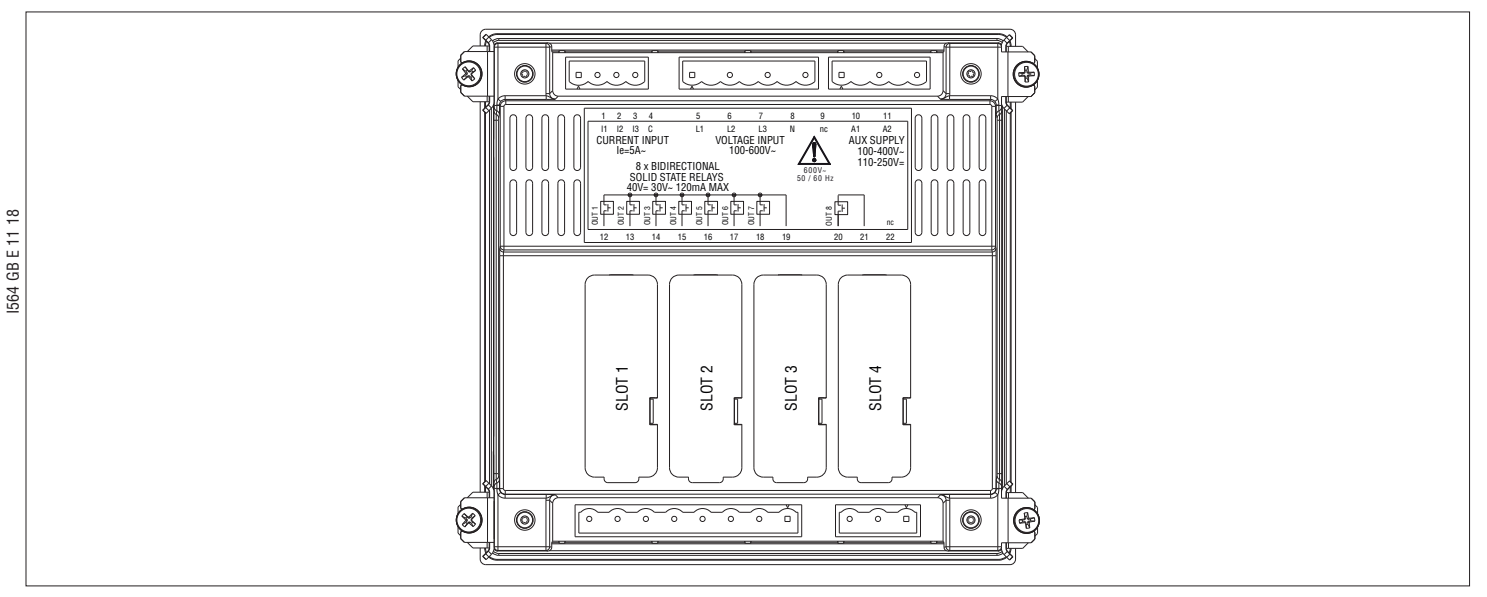

#### INSTALACIÓN

- La unidad DCRG8F está diseñada para montarse empotrada. Cuando está correctamente montada, ofrece protección frontal IP65.
- Introducir el regulador en el hueco del panel y asegurarse de que la junta queda correctamente colocada entre la superficie del panel y el marco del regulador.
- Asegurarse de que la lengüeta de la etiqueta de personalización esté correctamente situada en el interior del panel, sin que quede doblada bajo la junta y comprometa la estanqueidad.
- Desde el interior del panel, por cada mordaza de fijación (suministrada de serie con el regulador) colocar un sujetador metálico en el orificio correspondiente de los laterales de la carcasa y desplazarlo hacia atrás para introducir el gancho en su sitio.

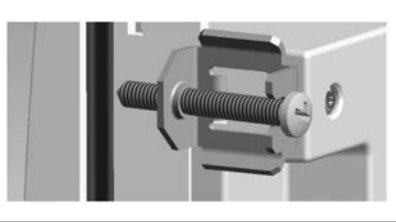

- Repetir la operación con cada una de las cuatro mordazas.
- Apretar el tornillo de fijación a un par máximo de 0,5 Nm.
- Cuando sea preciso desmontar el dispositivo, aflojar los cuatro tornillos y continuar en orden inverso.
- Para realizar las conexiones eléctricas, consultar los esquemas de conexión incluidos en el capítulo correspondiente y las indicaciones contenidas en la tabla de características técnicas.

DIMENSIONES MECÁNICAS Y ESCOTADURA DEL PANEL [mm]

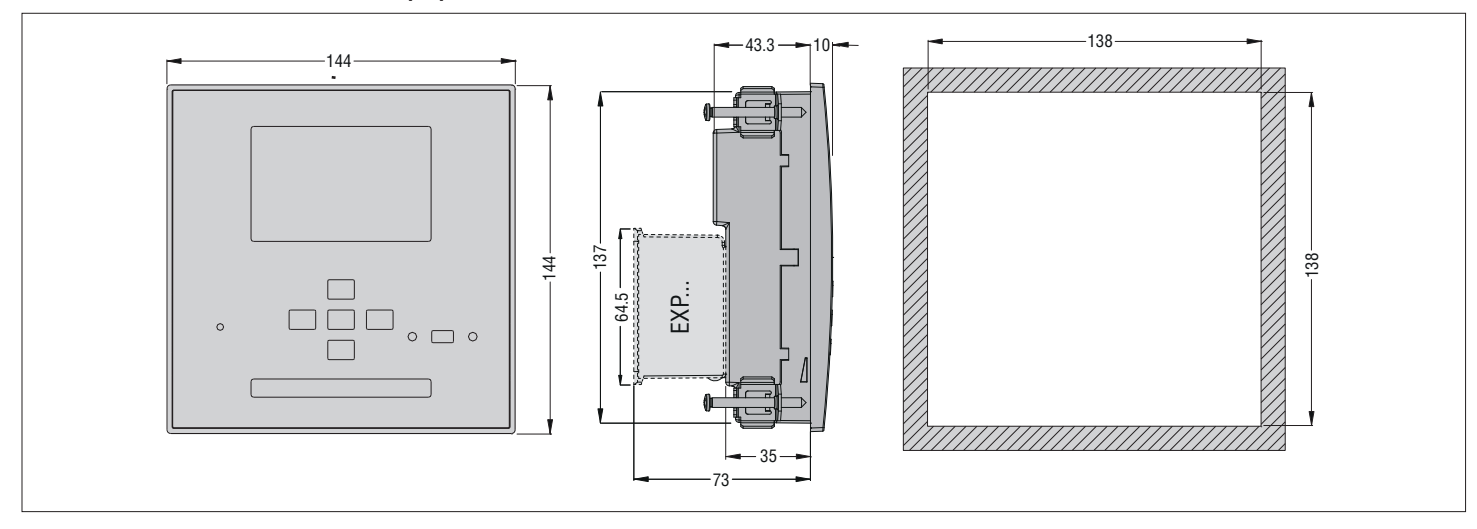

# CARACTERÍSTICAS TÉCNICAS

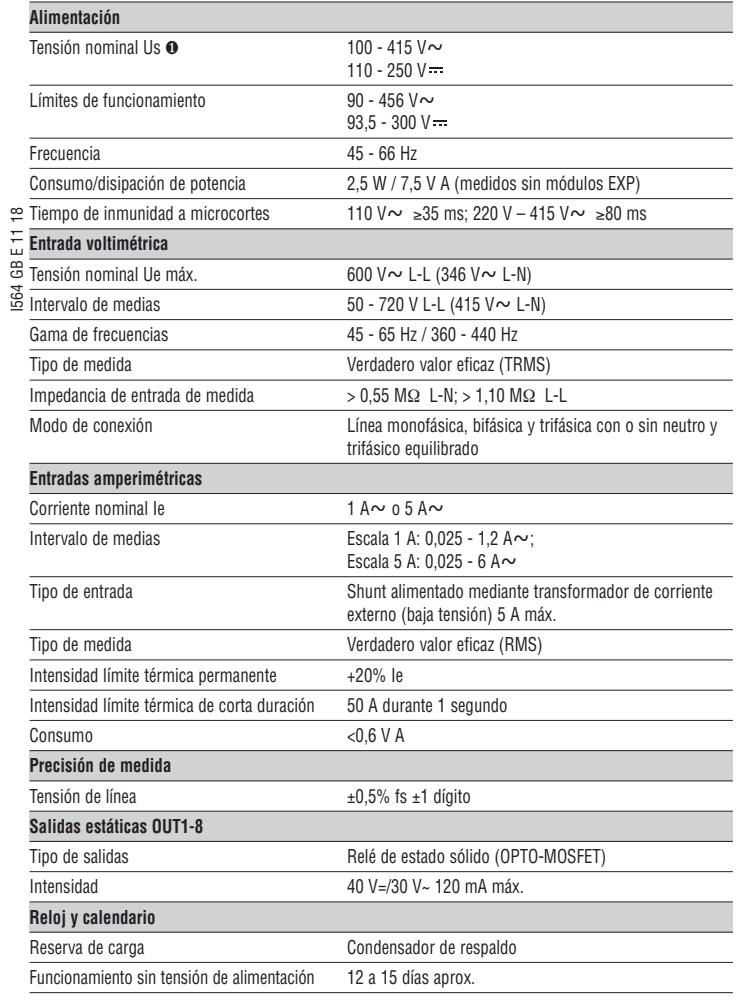

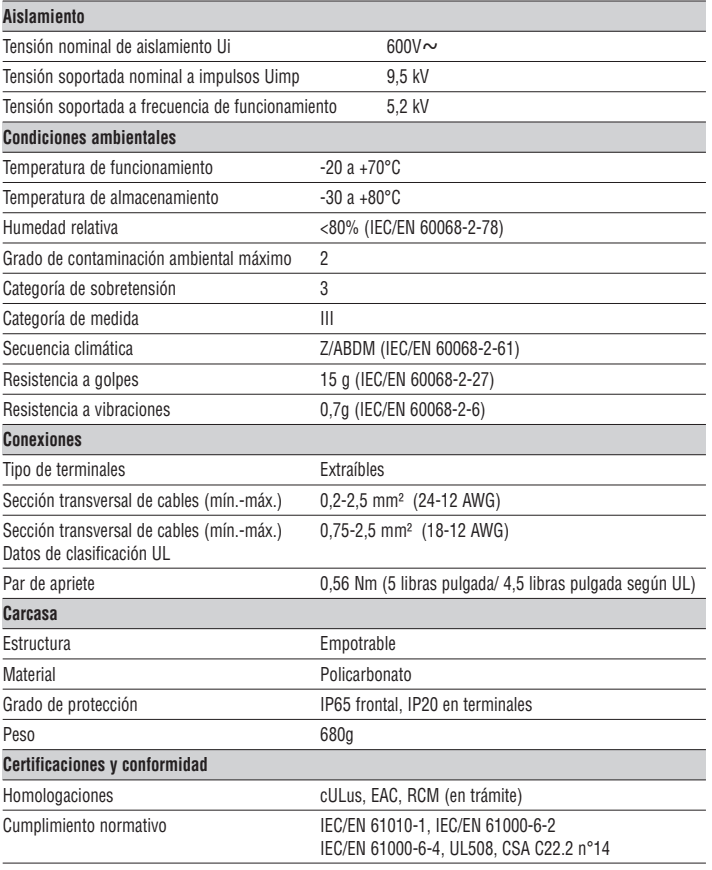

∂ Alimentación auxiliar conectada a una red con tensión fase-neutro ≤300 V